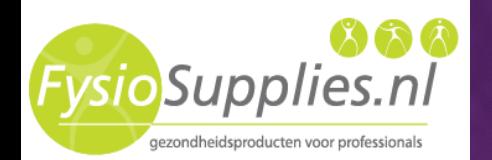

# **Handleiding**

Intelect<sup>®</sup>

Ref 2776 Intelect® Mobile Ultrasound

**MOBILE** 

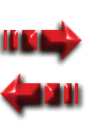

Koningsweg 30 9731 AT Groningen

Telefoon +31 (0)50 549 22 06 Fax +31(0)50 201 11 74

**CHATTANOOK** 

info@fysiosupplies.nl www.fysiosupplies.nl

**BTAR** 

### **INHOUDSOPGAVE**

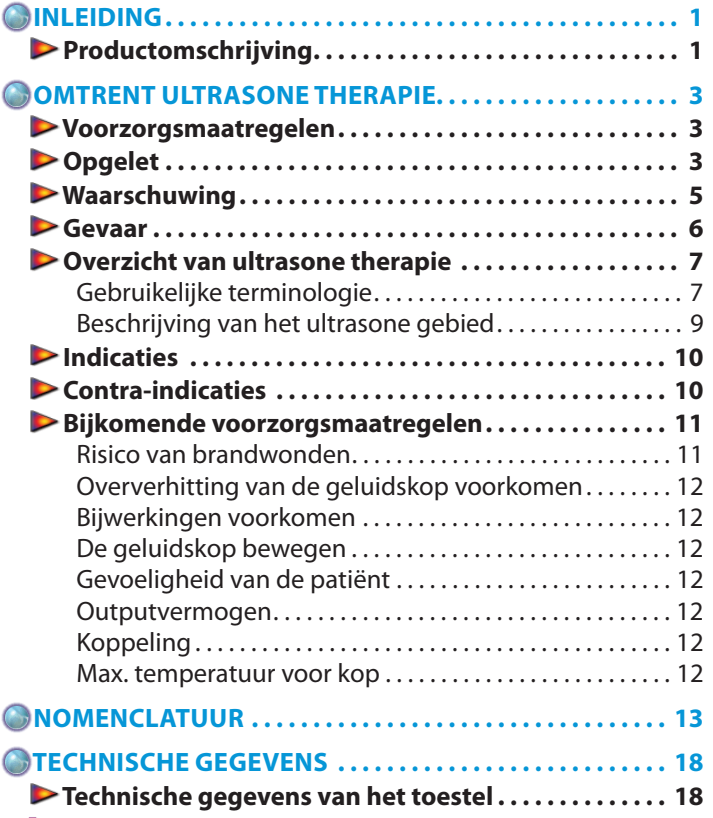

**i**

#### **[Technische gegevens over ultrasonografie . . . . . . . . 19](#page-21-0) [Omschrijving van de merken op het toestel. . . . . . . . 21](#page-23-0) [OPSTELLING. . . . . . . . . . . . . . . . . . . . . . . . . . . . . . . . . . . . . . . 22](#page-24-0) Het toestel aan de muur bevestigen. . . . . . . . . . . . . . . 22 [De batterijdoos installeren . . . . . . . . . . . . . . . . . . . . . . . 25](#page-27-0) [De batterijdoos opladen en gebruiken . . . . . . . . . . . . 27](#page-29-0)** De batterijdoos opladen . . . . . . . . . . . . . . . . . . . . . . . . . . . . . 27 De batterijdoos gebruiken . . . . . . . . . . . . . . . . . . . . . . . . . . . 27 **[WERKING . . . . . . . . . . . . . . . . . . . . . . . . . . . . . . . . . . . . . . . . . . 28](#page-30-0) Klinische indicaties gebruiken . . . . . . . . . . . . . . . . . . . . 28 [Een gebruikersprotocol creëren . . . . . . . . . . . . . . . . . . 32](#page-34-0) [De fabrieksinstellingen herstellen . . . . . . . . . . . . . . . . 34](#page-36-0) [De fabrieksprotocollen herstellen. . . . . . . . . . . . . . . . . 36](#page-38-0) [Een door de gebruiker bepaald protocol kiezen. . . . 38](#page-40-0) De huid van de patiënt voorbereiden voor [ultrasone therapie . . . . . . . . . . . . . . . . . . . . . . . . . . . . . . . 40](#page-42-0) [De therapie starten, beëindigen en onderbreken . . 41](#page-43-0) [De koppelfunctie gebruiken . . . . . . . . . . . . . . . . . . . . . . 44](#page-46-0) [Systeemmogelijkheden . . . . . . . . . . . . . . . . . . . . . . . . . . 47](#page-49-0)** Hoorbare tonen . . . . . . . . . . . . . . . . . . . . . . . . . . . . . . . . . . . . . 47 Protocolparameters wijzigen. . . . . . . . . . . . . . . . . . . . . . . . . 47 De voorgeprogrammeerde instellingen bij [het opstarten wijzigen . . . . . . . . . . . . . . . . . . . . . . . . . . . . . . . 48](#page-50-0) [De helderheid van de LCD regelen . . . . . . . . . . . . . . . . . . . 50](#page-52-0)

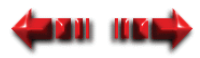

#### Intelect® Mobile Ultrasound

### **INHOUDSOPGAVE**

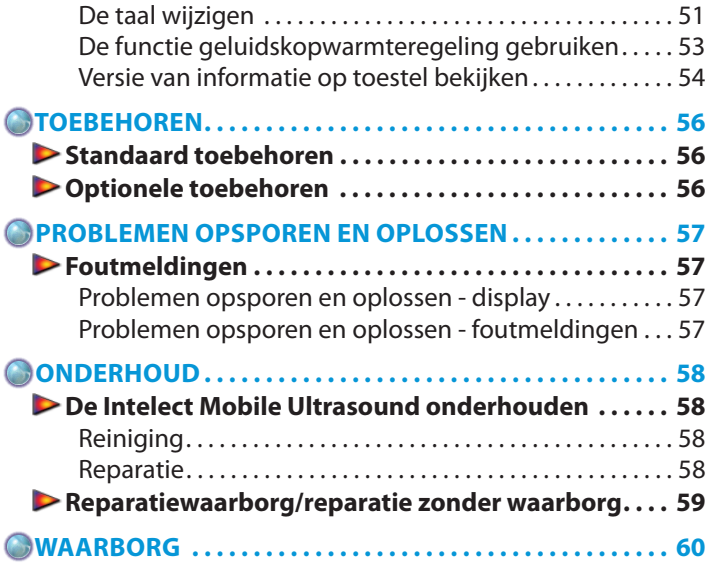

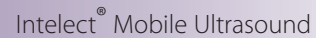

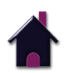

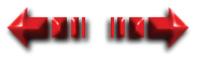

### <span id="page-3-0"></span>Intelect® Mobile Ultrasound **INLEIDING**

Intelect® Mobile Ultrasound

Deze handleiding is geschreven voor de gebruikers van de Intelect® Mobile Ultrasound. U vindt er algemene instructies over de werking ervan, maar ook de voorzorgsmaatregelen en aanbevelingen voor het onderhoud. Voor een maximale levensduur en ideale werking van uw Intelect Mobile Ultrasound en om u te helpen bij de juiste werking van het toestel moet u deze handleiding aandachtig lezen en begrijpen.

De technische gegevens in deze handleiding waren van toepassing op het tijdstip van publicatie. In het kader van de strategie om steeds betere producten te leveren, kan de Chattanooga Group echter op gelijk welk moment deze technische gegevens aanpassen, zonder dat dit leidt tot enige verplichting voor de Chattanooga Group.

Alvorens een behandeling bij een patiënt te starten, dient u de werkwijze, alsmede de indicaties, contra-indicaties, waarschuwingen en voorzorgsmaatregelen te lezen, te begrijpen en zich er aan te houden. Raadpleeg ook andere bronnen voor bijkomende informatie over de toepassing van therapeutische ultrasonografie.

### **PRODUCTOMSCHRIJVING**

De door de Chattanooga Group ontworpen en vervaardigde Intelect Mobile Ultrasound zorgt voor een nieuwe dimensie bij de draagbare ultrasone therapie die mogelijk wordt gemaakt door het moderne softwareontwerp en de digitale signaalverwerking. Het resultaat: een toestel met een buitengewone veelzijdigheid, gebaseerd op een eenvoudige werking.

Met de Intelect Mobile Ultrasound kunt u een frequentie van 1 of 3 MHz kiezen zonder de applicators te veranderen (exclusief de 1  $cm<sup>2</sup>$  toepassing). Geluidskoppen zijn verkrijgbaar met een grootte van 1 cm<sup>2</sup>, 2 cm<sup>2</sup>, 5 cm<sup>2</sup> en 10 cm<sup>2</sup> en omvatten de functie Electronic Signature™ waarvoor een octrooiaanvraag is ingediend. De werkcyclus kan op 10%, 20%, 50% of continu worden ingesteld.

#### **OPMERKING:** Naar de unit watertje calibrated overdag fabricageprocédé. Naar de unit staat klaar voor zitten werkhuis te stap op voordracht.

© 2009 Encore Medical, L.P. en zijn filialen, Austin, Texas, VS. Gebruik van teksten, van beelden of van de lay-out van dit document zonder de uitdrukkelijke schriftelijke toestemming van de Chattanooga Group van Encore Medical, L.P. is ten strengste verboden. Dit document werd voor drukdoeleinden door de Chattanooga Group van Encore Medical, L.P. geschreven, voorbereid en met illustraties voorzien.

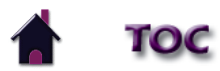

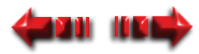

### **INLEIDING**

Voor de Intelect Mobile Ultrasound zijn de volgende functies verkrijgbaar:

#### **• Optie klinisch, draagbaar, werking met batterij**

 De Intelect Mobile Ultrasound is een echt draagbaar ultrasoon toestel. Voor de werking ervan bent u niet afhankelijk van een wandcontactdoos. Toepassing met twee frequenties in het ziekenhuis of elders.

#### **• Clinical Indications™**

Een efficiënte benadering om te voorzien in een behandeling met vooraf ingestelde parameters.

#### **• Electronic Signature™**

Kalibreert automatisch het systeem met een geluidskop van een willekeurige grootte van de Intelect Mobile Ultrasound.

#### **• Ergonomische applicators**

 Een nieuw ergonomisch ontwerp waardoor de handgreep van de gebruiker 20 graden bereikt. Dit ergonomisch extraatje zorgt voor een uniforme spreiding van de ultrasone golven met een groter comfort voor de arts.

#### **• Kopwarmteregeling**

 Een functie die gewoonlijk alleen bij duurdere ultrasone typen verkrijgbaar was. Hierdoor zal de angst van de patiënt tijdens de eerste ogenblikken van de behandeling worden weggenomen.

#### **• Heldere LCD-display**

 Begeleidt de gebruiker door de instellingsprocedure door continu feedback te geven over de behandelingsinstellingen. Zorgt voor een optimale zichtbaarheid tijdens begeleide procedures.

#### **• Gebruikersprotocollen**

 Gebruikersprotocollen zorgen ervoor dat u de parameters van elk programma (protocol) kunt instellen, bewaren en wijzigen om het af te stemmen op de specifieke behoeften van uw patiënten. Er zijn tien opslaggleuven beschikbaar voor gebruikersprotocollen.

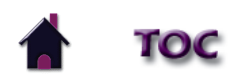

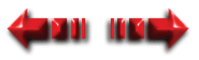

### <span id="page-5-0"></span>**OMTRENT ULTRASONE THERAPIE**

Intelect® Mobile Ultrasound

#### **VOORZORGSMAATREGELEN**

De voorzorgsmaatregelen in dit hoofdstuk en in de hele handleiding worden met specifieke symbolen aangeduid. U moet deze symbolen en hun definitie kennen voordat u dit toestel gebruikt. De definities van de symbolen zijn:

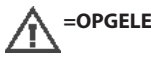

**=OPGELET-** Tekst met het symbool "OPGELET" wijst op de gevolgen van een eventuele miskenning van de veiligheidsinstructies, waarbij er kleinere of mid delmatige letsels of schade aan het toestel kan ontstaan.

### **=WAARSCHUWING-**

Tekst met het symbool "WAARSCHUWING" wijst op de gevolgen van een eventuele misken ning van de veiligheidsinstructies, waarbij er ernstige letsels of ernstige schade aan het toes tel kan ontstaan.

**=GEVAAR-** Tekst met het symbool "GEVAAR" wijst op de gevolgen van een eventuele miskenning van de veiligheidsinstructies, waarbij situaties met een direct gevaar ontstaan die de dood of ernstige letsels tot gevolg zouden hebben.

#### **=EXPLOSIEGEVAAR-**

Tekst met het symbool "EXPLOSIEGEVAAR" wijst op de gevolgen van een eventuele misken ning van de veiligheidsinstructies, als het toestel in de buurt van ontvlambare anaesthetica wordt gebruikt.

#### **OPMERKING:**

Overal in deze handleiding kunt u "OPMERKING" vinden. Deze opmerkingen bieden nuttige informatie over een bepaald onderwerp of over de beschreven functie.

# **OPGELET**

- Lees de voorzorgsmaatregelen en de bedieningsvoorschriften. U moet ze begrijpen en u moet er zich aan houden. U moet de beperkingen en de risico's van het gebruik van ultrasone toestellen kennen. Let op de waarschuwingen en bedieningsvoorschriften op het toestel.
- Zet dit toestel niet aan, als het op een of ander toestel is aangesloten dat niet van de Chattanooga Group komt. Gebruik het toestel niet in de nabijheid van toestellen met korte golf diathermie.
- De ultrasone generator moet vóór elk gebruik regelmatig worden gecontroleerd om er zeker van te zijn dat alle onderdelen normaal functioneren en dat vooral de intensiteitscontrole de intensiteit van de ultrasone stroomafgifte correct en stabiel aanpast. Zorg er ook voor dat de behandelingsduurcontrole daadwerkelijk de ultrasone stroomafgifte beëindigt zodra de timer op nul staat.
- Gebruik GEEN scherpe voorwerpen, zoals een potlood of een balpen, om de knoppen op het controlepaneel te bedienen omdat die het toestel kunnen beschadigen.
- Indien de bedieningselementen anders gebruikt worden dan in dit document beschreven, of indien de procedures anders worden uitgevoerd, dan kan dit tot een gevaarlijke blootstelling aan ultrasone energie leiden.
- Wees voorzichtig met de applicator. Een onvakkundig gebruik van de applicator kan een negatieve invloed hebben op de werking ervan.
- De applicator moet vóór elk gebruik op barsten worden gecontroleerd omdat die tot indringing van geleidende vloeistof kunnen leiden.
- Controleer vóór elk gebruik de kabels van de behandelingskop en de bijbehorende connectoren.
- De batterijdoos van de Intelect is uitsluitend ontworpen voor gebruik met de Intelect Mobile Stim, Combo, Laser en Ultrasound systemen van de Chattanooga Group.

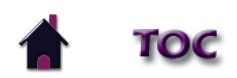

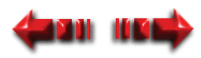

Intelect® Mobile Ultrasound

### **OMTRENT ULTRASONE THERAPIE**

# **OPGELET**

- Dit toestel moet worden gebruikt bij een temperatuur tussen 15 en 40 °C (tussen 59 en 85 °F) en verplaatst en opgeslagen bij een temperatuur tussen -7 en 43 °C (tussen 20 en 110 °F). De relatieve vochtigheid moet tussen 30% en 60% liggen.
- Indien men twijfelt aan de integriteit van de externe beschermende aardverbinding moet het toestel met de interne elektrische voedingsbron worden bediend.
- De batterijdoos moet worden verwijderd indien u het toestel gedurende langere tijd wegbergt.
- Het toestel en de toebehoren mogen NIET worden gedemonteerd, aangepast of omgewerkt. Dit kan leiden tot schade aan of storingen van het toestel, alsook tot elektrische shock, brand of persoonlijke letsels.
- Gebruik of onderhoud van het Intelect Mobile Ultrasound-toestel en van de toebehoren dat niet conform de instructies in deze handleiding is, leidt ertoe dat de geldigheid van deze waarborg vervalt.
- De afdekkap NIET verwijderen. Dit kan leiden tot schade aan of storingen van het toestel, alsook tot elektrische shock, brand of persoonlijke letsels. Het toestel bevat geen onderdelen die door de gebruiker kunnen worden vervangen of gerepareerd. In geval van storingen moet het gebruik onmiddellijk worden stopgezet en de verdeler worden geraadpleegd voor reparatie.
- GEEN enkel vreemd voorwerp of vloeistof mag in het toestel terechtkomen. Zorg ervoor dat er geen enkel vreemd voorwerp met inbegrip van maar niet beperkt tot ontvlambare stoffen, water en metalen voorwerpen - in het toestel terechtkomt. Dit kan leiden tot schade aan of storingen van het toestel, alsook tot elektrische shock, brand of persoonlijke letsels.
- Indien u problemen ervaart bij het bedienen van het toestel na deze gebruikershandleiding zorgvuldig te hebben gelezen, gelieve dan contact op te nemen met uw verdeler van de Chattanooga Group voor hulp.
- Dit toestel produceert, gebruikt en straalt radiofrequentie-energie uit, en indien het toestel niet volgens de aanwijzingen wordt geïnstalleerd en gebruikt kan het schadelijke interferentie veroorzaken aan andere toestellen in de nabijheid. Men kan echter niet verzekeren dat interferentie niet optreedt bij een bepaalde installering. Schadelijke interferentie aan andere toestellen kan worden vastgesteld door dit toestel aan en uit te zetten. Probeer de interferentie te corrigeren aan de hand van een van de volgende mogelijkheden: heroriënteer of verplaats het ontvangende toestel, plaats de toestellen verder uit elkaar, sluit het toestel op een stopcontact van een ander circuit aan dan het stopcontact waaraan het (de) andere toestel(len) is (zijn) aangesloten en/of raadpleeg een technicus van het bedrijf voor hulp.
- Gebruik van onderdelen of materialen die niet van Chattanooga Group zijn, kunnen de minimale veiligheid verminderen.
- Gebruik dit toestel niet in de nabijheid van andere toestellen die elektromagnetische energie op onbeschermde wijze uitstralen. Voor elektromedisch materiaal gelden speciale voorzorgsmaatregelen met betrekking tot EMC. Het materiaal moet volgens de EMC-gegevens in deze handleiding geïnstalleerd en in gebruik genomen worden.
- Verwijder batterijpak als de eenheid niet voor een uitgebreide periode moet worden gebruikt.

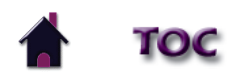

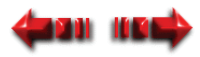

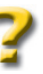

### <span id="page-7-0"></span>**OMTRENT ULTRASONE THERAPIE**

Intelect® Mobile Ultrasound Intelect® Mobile Ultrasound

# **WAARSCHUWING**

- Beweeg de geluidskop voortdurend.
- Zorg ervoor dat de geluidskop bij het instellen van de intensiteit altijd de huid van de patiënt helemaal raakt of volledig onder water gedompeld is.
- Gebruik voldoende geleidende gel om een goede koppeling tijdens de hele behandeling te garanderen. Breng er desgewenst aan bij het instellen van de intensiteit.
- Zorg ervoor dat u alle instructies over de werking hebt gelezen alvorens een patiënt te behandelen.
- Laat de applicator niet op een hard oppervlak vallen. Koel een oververhitte geluidskop niet met ijswater of een ijskompres. Zorg ervoor dat de geluidskop niet herhaaldelijk de maximale temperatuur bereikt. Al deze situaties kunnen het kristal van de geluidskop beschadigen. Schade als gevolg van deze situaties valt niet onder de waarborg.
- Indien de bedieningselementen anders worden gebruikt dan in dit document beschreven, of indien de procedures anders worden uitgevoerd, dan kan dit tot een gevaarlijke blootstelling aan ultrasone energie leiden.
- Zorg ervoor dat het toestel een elektrische aarding heeft, en wel uitsluitend via een verbinding met een door nationale en lokale wetten erkend geaard stopcontact.
- Houd dit toestel buiten het bereik van kinderen.
- Dit toestel mag enkel onder onophoudelijk toezicht van een erkend geneesheer worden gebruikt.
- Naar de unit moeten niet zitten tweedehands nabuurkanaal- voor of stapelgeheugen van andere werktuig , en wanneer nabuurkanaal- of stapelgeheugen toepassing zit noodzakelijk, naar de unit moeten zitten zich houden aan voor verifiëren standaard- werking ter naar de configuratie waarin op zal zitten tweedehands.
- Krachtens de federale wet (van de VS) mag dit toestel alleen door of op voorschrift van een arts of een erkend geneesheer worden verkocht.
- Vernietig alle producten overeenkomstig de lokale en nationale regelgevingen en codes.
- Voor een continue bescherming tegen brandgevaar mag de batterijdoos uitsluitend worden opgeladen als die in de Intelect Mobile Ultrasound is geïnstalleerd.
- Dit toestel is ontworpen om indringing van water of vloeistoffen te voorkomen. Indringing van water of vloeistoffen kan leiden tot storingen van de interne onderdelen van het systeem en daardoor mogelijke letsels bij de patiënt veroorzaken.
- Indien de bedieningselementen anders worden gebruikt dan in dit document beschreven, of indien de procedures anders worden uitgevoerd, dan kan dit tot gevaarlijke situaties leiden waardoor de batterijdoos of -cellen worden beschadigd.
- Om elektrische schokken te voorkomen, moet u de batterijdoos van het systeem loskoppelen voordat u een onderhoudsprocedure aanvat.
- Gebruik alleen accessoires die speciaal voor dit apparaat zijn ontworpen. Gebruik geen accessoires van andere bedrijven met dit apparaat. De Chattanooga Group is niet verantwoordelijk voor de gevolgen van het gebruik van producten van andere bedrijven. Gebruik van andere accessoires of kabels kan leiden tot een verhoogde afgifte of een lagere immuniteit van dit apparaat.
- Schakel het toestel uit of verwijder de applicator wanneer het toestel niet wordt gebruikt.
- Een toestel dat niet wordt gebruikt, moet tegen ongeoorloofd gebruik worden beschermd.
- Gebruik van andere accessoires dan de gespecificeerde accessoires kan leiden tot verhoogde afgifte en verminderde immuniteit.

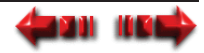

# **GEVAAR**

- <span id="page-8-0"></span>• Het toestel is niet geschikt voor gebruik in de buurt van anaesthetica, die als mengsel met lucht, zuurstof of lachgas ontvlambaar zijn. Het waarschuwingssymbool hiervoor staat duidelijk op de kast vermeld.
- Men dient de oplosmiddelen van plakmiddelen en ontvlambare oplossingen die bij het reinigen en desinfecteren worden gebruikt te laten verdampen voordat het toestel wordt gebruikt.

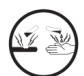

- Sluit het toestel NIET op een elektrische energiebron aan zonder eerst te hebben gecontroleerd of de stroomvoorziening de juiste spanning heeft. Een onjuiste spanning kan leiden tot schade aan of storingen van het toestel, alsook tot elektrische shock, brand of persoonlijke letsels. Uw toestel werd vervaardigd om enkel op de elektrische spanning te functioneren zoals vermeld op de plaat met de spanningswaarde en het serienummer. Neem contact op met uw verdeler van de Chattanooga Group indien het toestel niet de juiste spanning heeft.
- NiMH-batterijen bevatten corrosieve materialen klasse E. Indien de batterijcel een scheur vertoont of lekt, draag dan handschoenen van neopreen of natuurlijk rubber bij het hanteren van de batterijdoos. De inhoud van een gescheurde of lekkende batterij kan irritatie van de ademhalingswegen veroorzaken. Overgevoeligheid voor nikkel kan allergisch astma veroorzaken. Indien de inhoud van de batterijcel met de huid in aanraking komt, kan dit irritatie van de huid en/of chemische brandwonden veroorzaken.
- Open nooit de behuizing van de batterijdoos of de batterijcellen. Indien één batterij van een batterijdoos loslaat, kan de negatieve elektrode spontaan ontbranden. Het is mogelijk dat, na blootstelling aan lucht, de spontane ontbranding vertraagd optreedt.
- Laad de batterijdoos op overeenkomstig de instructies in deze handleiding. Probeer nooit de batterijdoos met een ander oplaadmechanisme op te laden.
- Gebruik de batterijdoos uitsluitend met de Intelect Mobile Series-toestellen.
- Keer de polariteit van de batterijdoos niet om. Anders kan de temperatuur van één batterijcel verhogen en een scheur of lek ervan veroorzaken.
- Vernietig de batterijdoos nooit met vuur. Zorg dat er geen kortsluiting van de batterijdoos kan optreden. De batterijdoos kan exploderen, ontbranden, lekken of oververhit geraken en daardoor ernstige persoonlijke letsels veroorzaken.
- Vernietig de NiMH-batterijen overeenkomstig de nationale en lokale codes en regelgevingen.

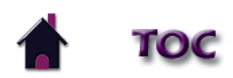

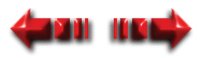

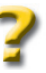

Intelect® Mobile Ultrasound Intelect® Mobile Ultrasound

### <span id="page-9-0"></span>**OMTRENT ULTRASONE THERAPIE**

### **OVERZICHT VAN ULTRASONE THERAPIE**

Het gebruik van ultrasone golven door spier-, zenuw- en bindweefsel is veelvuldig in documenten beschreven als zijnde doeltreffend bij het verminderen van pijn, spierspasmen en gewrichtscontracturen.

Verschillende zaken kunnen de penetratie van ultrasone golven in het doelweefsel beïnvloeden. Wij verwijzen naar de documentatie als referentie over de correcte frequentie voor uw klinische behoeften.

Voor het Intelect Mobile Ultrasound-systeem zijn er vier geluidskoppen verkrijgbaar: 1 cm<sup>2</sup>, 2 cm<sup>2</sup>, 5 cm<sup>2</sup> en 10 cm<sup>2</sup>.

Kies voor elke applicator een frequentie van ofwel 1 of 3 MHz (slechts 3,3 MHz zijn beschikbaar met 1, cm<sup>2</sup> correct hoofd). De frequentie kan ofwel vóór of tijdens de therapie worden gekozen.

### **Gebruikelijke terminologie**

- **Applicator** De handbediende assemblage die wordt gebruikt om ultrasone energie te geven. De applicator bestaat uit de geluidskop, de transductor en bijbehorende elektronica.
- **"Beam Non-Uniformity Ratio" (BNR ongelijkmatigheidsverhouding van de stralen)** Ultrasone stralen worden door niethomogeniteit gekenmerkt. BNR is de verhouding van de hoogste intensiteit waargenomen in het stralingsgebied ten opzichte van de gemiddelde intensiteit zoals vermeld op de output-display van het toestel. Deze meting mag niet meer dan 5,0:1 bedragen. Vanwege de gebieden met een grotere intensiteit wordt de geluidskop tijdens de behandeling voortdurend bewogen.
- **Collimeren (Coll)** De vorm van de ultrasone stralen. Omdat deze ultrasone stralen noch gefocust noch verstrooid zijn, gelijken die op een kolom wanneer ze van het toestel via de geluidskop worden toegepast.
- **Continue modus** De output van de ultrasone golven wordt tijdens de behandelingsduur niet onderbroken. Deze modus geeft de meest energie aan de weefsels en wordt gebruikt indien een maximaal effect noodzakelijk is. (Zie Werkcyclus.)
- **Koppelmedium**  Een stof die wordt gebruikt om te garanderen dat de ultrasone golven van de geluidskop naar het te behandelen weefsel worden doorgegeven. Gels of lotions, bestemd voor therapeutisch ultrasoon gebruik, worden aanbevolen.

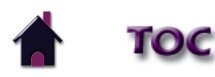

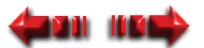

Intelect® Mobile Ultrasound

### **OMTRENT ULTRASONE THERAPIE**

### **OVERZICHT VAN ULTRASONE THERAPIE - GEBRUIKELIJKE TERMINOLOGIE (VERVOLG)**

- **Werkcyclus** Dit is de verhouding van de tijdsduur "Aan" ten opzichte van de "Totale" tijdsduur van de cyclus, uitgedrukt in procent. De werkcyclus beschrijft de pulserende modi van de ultrasone golven. Hoe lager het percentage, hoe lager de tijdelijke gemiddelde intensiteit. 100% stemt overeen met continue ultrasonografie.
- **"Effective Radiating Area" (ERA effectief uitstralend gebied)** Een meting van de ultrasone stralen die onder water wordt uitgevoerd, 5 mm van het uitstralende oppervlak van de geluidskop. Het ERA is altijd kleiner dan het geometrische oppervlak van de geluidskop, maar moet die zo dicht mogelijk benaderen. Deze meting wordt gebruikt om de ultrasone intensiteit uitgedrukt in W/cm2 te berekenen.
- **Frequentie (Freq)** Men kan kiezen uit 1 en 3 MHz met een geluidskop van 1 cm<sup>2</sup>, 2 cm<sup>2</sup>, 5 cm<sup>2</sup> of 10 cm<sup>2</sup> (slechts 3,3 MHz zijn beschikbaar met 1, cm<sup>2</sup> correct hoofd). Hoe lager de frequentie, hoe langer de golflengte en hoe dieper de ultrasone golven penetreren.
- **Loodzirkoontitanaat** Een synthetisch kristal dat wordt gebruikt om de ultrasone stralen op te wekken door 1.000.000 (1 MHz) of 3.000.000 (3 MHz) keer per seconde te vibreren. Deze kristalsoort wordt gekenmerkt door zowel duurzaamheid als efficiëntie.
- **Vermogen** Een meting van de intensiteit van de ultrasone golven waaraan de patiënt wordt blootgesteld. De meeteenheid is watt (W).
- **Pulsduur** Verwijst naar de tijdsduur tijdens dewelke de ultrasone golven in de pulserende modus worden gegeven. Bij de werkcyclusmodus van 20% bijvoorbeeld worden de ultrasone golven tijdens de behandelingsduur gedurende 2 msec gegeven en worden die gedurende 8 msec onderbroken.
- **Pulsfrequentie** De pulsfrequentie is het aantal pulsen per seconde en wordt in hertz uitgedrukt. De op de Intelect Mobile Ultrasound mogelijke pulsfrequenties zijn 16, 48 en 100 Hz.
- **Geluidskop** De output van de ultrasone golven wordt automatisch tijdens de behandelingsduur onderbroken. Hierdoor wordt de hoeveelheid energie die aan de weefsels wordt gegeven beperkt.

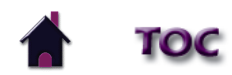

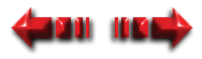

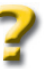

Intelect® Mobile Ultrasound Intelect® Mobile Ultrasound

### <span id="page-11-0"></span>**OMTRENT ULTRASONE THERAPIE**

### **OVERZICHT VAN ULTRASONE THERAPIE - GEBRUIKELIJKE TERMINOLOGIE (VERVOLG)**

**Ultrasone intensiteit** – Ultrasoon vermogen waaraan de patiënt wordt blootgesteld. Het totale vermogen wordt in watt (W) uitgedrukt, terwijl het "effective radiating area" van de geluidskop in watt per vierkante centimeter (W/cm<sup>2</sup>) wordt uitgedrukt.

#### **Beschrijving van het ultrasone gebied**

De ruimtelijke distributie van het bestraalde gebied is in wezen een gecollimeerde straal van de ultrasone energie met een dwarsdoorsnede van 8,5 cm<sup>2</sup> voor de geluidskop van 10 cm<sup>2</sup> indien op een punt, 5 mm vanaf het transductoroppervlak, wordt gemeten.

De energiedistributie binnen het bestraalde gebied bedraagt maximaal 3,0 W/cm<sup>2</sup> en die neemt meestal een conische vorm aan met een dalende intensiteit naarmate de afstand groter wordt vanaf het oppervlak van de transductor. Deze distributie binnen het gebied is van toepassing op de straling waaraan een equivalent van een oneindig medium van gedestilleerd, ontgast water van 30 °C wordt blootgesteld en bij veranderingen in de lijnspanning binnen een bereik van 10% van de nominale lijnspanning.

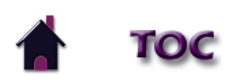

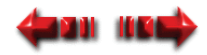

### <span id="page-12-0"></span>**OMTRENT ULTRASONE THERAPIE**

### **INDICATIES**

Toepassing van therapeutische diepe warmte voor de behandeling van geselecteerde subchro nische en chronische medische aandoeningen zoals:

- Vermindering van pijn, spierspasmen en gewrichtscontracturen
- Vermindering van pijn, spierspasmen en gewrichtscontracturen, mogelijkerwijs naar aan leiding van:
	- Capsulitis adhaesiva
	- Bursitis met lichte calcificatie
	- Myositis
	- Letsels van de weke delen
	- Verkorte pezen vanwege vroegere letsels en littekenweefsels
- Vermindering van subchronische en chronische pijn en gewrichtscontracturen naar aanleiding van:
	- Capsulaire bewegingsbeperking
	- Littekenvorming van capsula

### **CONTRA-INDICATIES**

- Dit toestel mag niet worden gebruikt om symptomatische, plaatselijke pijn te verlichten, tenzij een oorzaak werd vast gesteld of een pijnsyndroom werd gediagnosticeerd.
- Dit toestel mag niet worden gebruikt wanneer het te behan delen gebied carcinomateuze laesies vertoont.
- Dit toestel mag niet worden gebruikt wanneer het te behan delen gebied open wonden vertoont.
- Andere contra-indicaties zijn patiënten die vermoedelijk aan een ernstige infectieziekte lijden en/of een ziekte waarbij het wenselijk is om warmte of koorts wegens algemene medis che redenen te onderdrukken.
- Dit toestel mag niet worden gebruikt ter hoogte van of nabij botgroeicentra totdat de botgroei volledig is.
- Dit toestel mag niet worden gebruikt ter hoogte van de borstkas indien de patiënt een pacemaker heeft.
- Dit toestel mag niet worden gebruikt ter hoogte van een genezende fractuur.
- Dit toestel mag niet worden gebruikt ter hoogte van het oog of op het oog worden toegepast.
- Dit toestel mag niet worden gebruikt ter hoogte van een zwangere uterus.

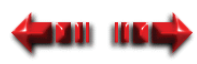

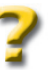

Intelect® Mobile Ultrasound Intelect® Mobile Ultrasound

### <span id="page-13-0"></span>**OMTRENT ULTRASONE THERAPIE**

• Dit toestel mag niet worden gebruikt op ischemische weefsels bij personen met een vaataandoening waarbij de bloedtoevoer de grotere metabole vraag niet zou kunnen volgen en weefselnecrose kan ontstaan.

### **BIJKOMENDE VOORZORGSMAATREGELEN**

Bijkomende voorzorgsmaatregelen zijn aangewezen bij gebruik van ultrasonografie bij patiënten met de volgende aandoeningen:

- Ter hoogte van een gebied van het ruggenmerg na een laminectomie, d.w.z. wanneer een groot deel van de bedekkende weefsels is verwijderd.
- In ruimten waar anaesthetica worden gebruikt.
- Bij patiënten met een hemorragische diathese.

### **GEVAAR**

Patiënten met een geïmplanteerde neurostimulator mogen niet met korte golf diathermie, microgolf diathermie, therapeutisch ultrasone diathermie of laser diathermie worden behandeld of zich in de nabijheid ervan bevinden. Energie van diathermie (korte golf, microgolf, ultrasoon en laser) kan door het geïmplanteerde neurostimulatiesysteem worden overgedragen, kan schade aan het weefsel veroorzaken en kan tot een ernstig letsel of de dood leiden. Tijdens therapie met diathermie kan een letsel, schade of de dood optreden, zelfs indien het geïmplanteerde neurostimulatiesysteem "uit"staat.

### **Risico van brandwonden**

Een ultrasone therapie kan brandwonden veroorzaken indien de therapie niet correct wordt uitgevoerd. Brandwonden van de huid kunnen door een of meer van de volgende situaties ontstaan:

- Indien de intensiteit (het vermogen) te hoog is.
- Indien u een te lage frequentie gebruikt.
- Bij een stationaire techniek (de geluidskop wordt op één plaats gehouden).
- Indien de geluidskop te traag wordt bewogen.
- Bij behandeling van een gebied waar de sensibele zenuw beschadigd is (of bij verlies van het normale gevoel van de huid).
- Gedesensibiliseerde gebieden kunnen te warm worden of verbranden zonder dat de patiënt het beseft. Wees uiterst voorzichtig bij deze patiënten (b.v. diabetes, zenuwbeschadiging, enz.).
- Vooral botuitsteeksels zijn kwetsbaar: die weerkaatsen geluidsgolven en verhogen de intensiteit naar het periost toe.

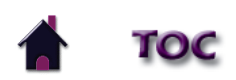

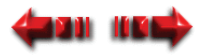

Intelect® Mobile Ultrasound

### <span id="page-14-0"></span>**OMTRENT ULTRASONE THERAPIE**

### **Oververhitting van de geluidskop voorkomen**

Om te voorkomen dat de geluidskop oververhit geraakt, moet u het volgende doen:

- Controleer of er zeker een goed contact bestaat tijdens de hele behandeling.
- Bij behandeling in water moet u ervoor zorgen dat de geluidskop zich volledig onder water bevindt.
- Het is mogelijk dat u voor een rechtstreekse koppeling meer geleidende gel of lotion tijdens de behandeling moet aanbrengen om een betere koppeling te krijgen.
- U kan ook het vermogen of de werkcyclus tijdens de behandeling verminderen indien u een gebied behandelt waar het moeilijk is om een goede koppeling te krijgen.

### **Bijwerkingen voorkomen**

Voer de volgende procedures uit om bijwerkingen ten gevolge van de ultrasone therapie te voorkomen.

### **De geluidskop bewegen**

Indien de geluidskop te traag wordt bewogen, kan de patiënt periostale pijn ervaren die door een diepe wel of niet voortdurende pijn wordt gekenmerkt. Indien hij te snel wordt bewogen of indien de geluidskop geen goed contact maakt met de huid zal het therapeutische effect van de geluidsgolven worden verminderd en kan de geluidskop oververhit geraken.

### **Gevoeligheid van de patiënt**

Sommige patiënten zijn gevoeliger voor ultrasone output en kunnen een op miliaria rubra gelijkende reactie vertonen. Controleer zeker het te behandelen gebied tijdens en na de behandeling en stop de behandeling indien een bijwerking optreedt.

### **Outputvermogen**

Kies een lagere wattinstelling om de output te verminderen of kies een pulserende werkcyclus. Een hogere output kan tot een groter ongemak van de patiënt leiden.

### **Koppeling**

Koppeling wordt beschreven als het contact tussen de geluidskop en het te behandelen gebied en kan worden bereikt door het gebruik van een koppelstof zoals een gel, lotion of water (uitsluitend bij behandelingen onder water). Wat als koppelstof wordt gebruikt, moet zeer goed geleidend zijn. Lucht is een zeer slechte geleider voor ultrasone golven.

### **Max. temperatuur voor kop**

De max. temperatuur voor de kop dient om het toestel te beschermen, niet om de patiënt te beschermen.

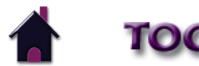

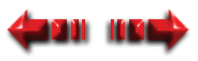

### <span id="page-15-0"></span>**NOMENCLATUUR**

Intelect® Mobile Ultrasound

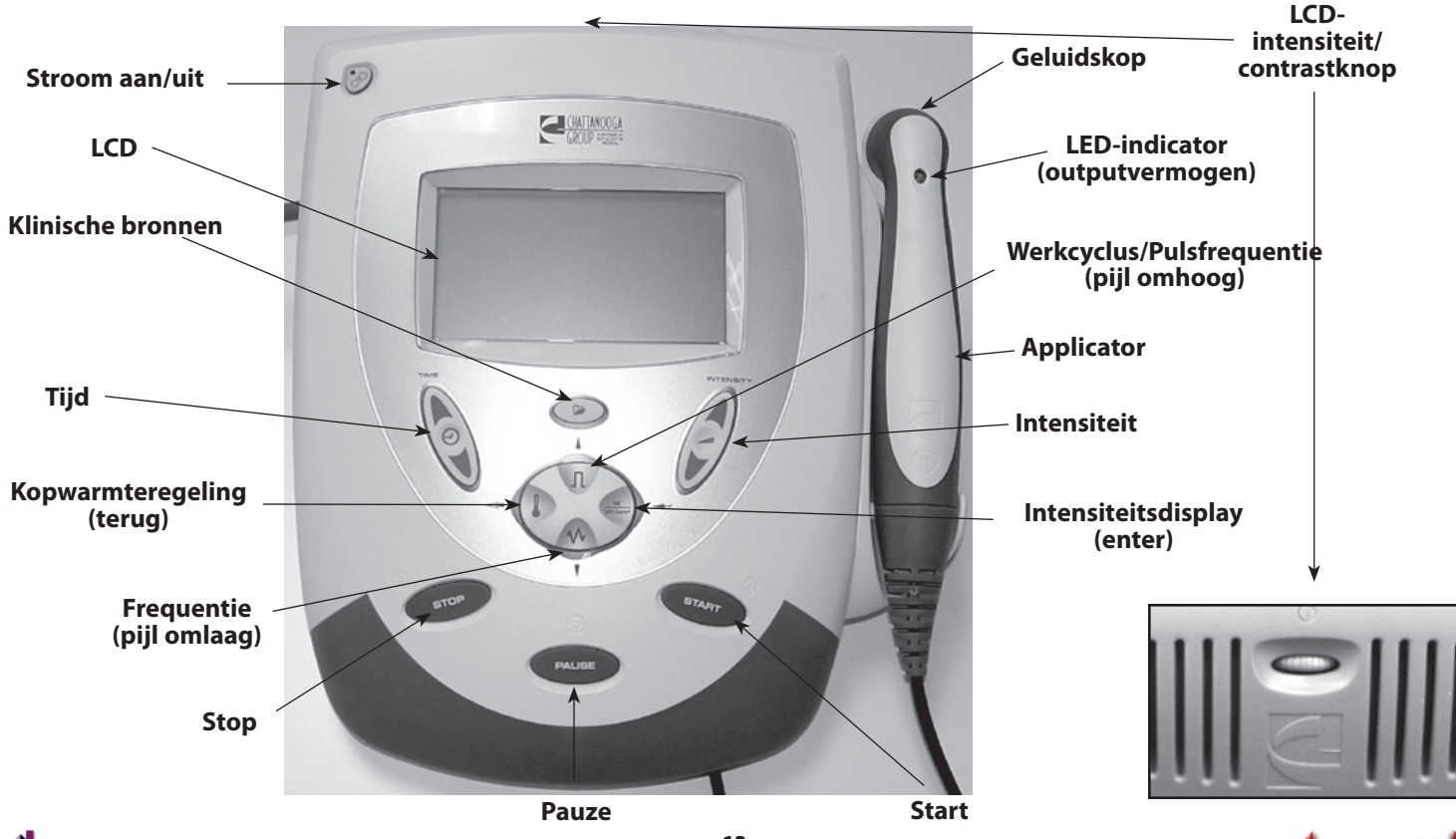

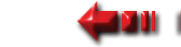

## **NOMENCLATUUR**

#### **Geluidskop**

Het aluminium oppervlak van de applicator dat in aanraking komt met de huid van de patiënt. Het omvat een transductormechanisme dat elektrische energie omzet in mechanische energie in de vorm van een vibrerend kristal.

#### **Stroom aan/uit**

De knop "stroom aan/uit" controleert de stroom van elektriciteit naar het toestel.

#### **LCD**

Met de LCD ("Liquid Crystal Display") kan de gebruiker de informatie die tijdens de ultrasone therapie wordt getoond, bekijken en controleren. De volgende informatie verschijnt op de LCD:

- Frequentie
- Werkcyclus
- Vermogen
- Behandelingsduur
- Klinische indicaties

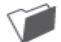

#### **Klinische bronnen**

Kies deze knop om toegang te krijgen tot de volgende functies:

- Klinische indicaties
- Mogelijkheden
- Gebruikersprotocollen opzoeken
- Gebruikersprotocollen opslaan

Gebruik de toets "pijl omhoog" of "pijl omlaag" om door de beschikbare opties te bladeren.

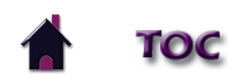

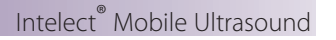

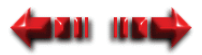

#### Intelect® Mobile Ultrasound Intelect® Mobile Ultrasound

### **NOMENCLATUUR**

 **Tijd**

Druk op de toets "pijl omhoog" of "pijl omlaag" om de totale behandelingsduur van de therapie in te stellen.

#### **Kopwarmteregeling**

 Kies deze knop om de geluidskop vóór de behandeling te verwarmen. De geluidskop wordt tot net iets meer dan lichaamstemperatuur verwarmd ten behoeve van het gemak van de patiënt. Er verschijnt een icoontje met een thermometer en een ventilator begint te draaien om weer te geven dat de kopwarmteregeling geactiveerd is.

**OPMERKING:** De functie Kopregeling is enkel mogelijk voordat op de toets "start" wordt gedrukt om een behandeling te beginnen en terwijl de intensiteit op 0 is ingesteld. Wanneer op de toets "Start" wordt gedrukt, schakelt de Kopregeling uit. Denk er ook aan dat, wanneer de functie Kopregeling wordt gebruikt, een kleine hoeveelheid ultrasone energie wordt gegeven.

#### **Frequentie**

 Gebruik deze knop om een frequentie van 1 of 3 MHz te kiezen. De frequentie van ultrasone golven bepaalt de penetratiediepte. Eén megahertz penetreert tot ongeveer 3 à 5 centimeter diep, terwijl 3 megahertz minder dan of gelijk aan 2 centimeter diep penetreert. Zowel een frequentie van 1 als van 3 MHz is mogelijk en kan tijdens de behandelingsduur worden gewijzigd door op de knop "frequentie" te drukken.

#### **Start**

Kies Start om een behandelingssessie te starten of om een protocol te accepteren.

#### **Pauze**

 Gebruik deze toets om een pauze in te lassen tijdens de behandelingssessie. Zodra op de toets wordt gedrukt, verschijnt het ficoontie. Om een behandeling opnieuw te starten, drukt u op de toets "PAUZE".

#### **Stop**

Kies deze knop om een behandelingssessie te beëindigen.

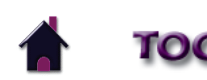

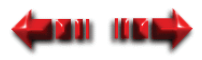

### **NOMENCLATUUR**

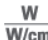

#### **Intensiteitsdisplay**

Kies deze knop om de display van W/cm<sup>2</sup> (intensiteit) in watt (vermogen) te wijzigen.

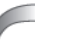

#### **Intensiteit**

 Gebruik "pijl omhoog" of "pijl omlaag" om de intensiteit van het outputvermogen respectievelijk te verhogen en te verlagen.

#### **Applicator**

De handbediende assemblage die wordt gebruikt om ultrasone energie te geven. De applicator bestaat uit de geluidskop, de transductor en bijbehorende elektronica.

### **Werkcyclus**

Kies deze toets om een werkcyclus van 10%, 20%, 50% of continu te wijzigen.

### **Pulsfrequentie**

 Houd de toets "werkcyclus" (pijl omlaag) ingedrukt om de pulsfrequentie voor alle werkcycli, behalve Continu, te wijzigen. De mogelijke pulsfrequenties zijn 16, 48 en 100 Hz.

### **Batterij-indicator**

 Als dit symbool op de LCD verschijnt, betekent dit dat de optie batterijdoos aanwezig is op de Intelect Mobile Ultrasound. Dit symbool geeft ook weer wanneer de batterij moet worden opgeladen.

#### **LCD-intensiteit/contrastknop**

 Indien de intensiteit van de LCD-display vermindert, kunt u aan de knop draaien totdat het displaycontrast optimaal is.

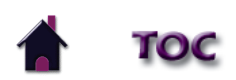

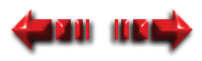

### **NOMENCLATUUR**

#### **Oplaadindicator**

Dit symbool geeft weer wanneer het toestel op de netvoeding is aangesloten en de batterijdoos oplaadt.

**OPMERKING:** Als het toestel bij batterijvoeding aan blijft staan maar gedurende meer dan vijf minuten niet wordt gebruikt, zal het zichzelf uitschakelen om het batterijvermogen te bewaren. Om het toestel opnieuw aan te zetten, drukt u op de knop "stroom aan/uit".

#### **Applicatorsymbolen**

 Dit symbool geeft weer dat, ondanks het feit dat de applicator insteekt, er geen ultrasone energie (behalve de ultrasone energie die vereist is om de geluidskop te verwarmen) door de applicator wordt gegeven.

Dit symbool geeft weer dat een behandeling is gestart, maar dat de geluidskop geen contact meer met de huid van de patiënt maakt.

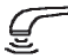

Dit symbool geeft weer dat er een behandeling aan de gang is, dat de geluidskop goed contact maakt met de huid van de patiënt, dat er stroomafgifte naar de patiënt toe plaatsvindt en dat de applicator normaal werkt.

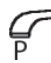

Dit symbool geeft weer dat er op de toets "pauze" is gedrukt en dat de applicator geen stroom afgeeft.

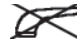

Dit symbool geeft weer dat de applicator uit het toestel is getrokken.

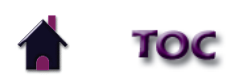

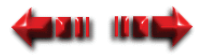

### <span id="page-20-0"></span>**TECHNISCHE GEGEVENS CONSUMPTER AND THE EXAMPLE A TECHNISCHE GEGEVENS**

### **TECHNISCHE GEGEVENS VAN HET TOESTEL**

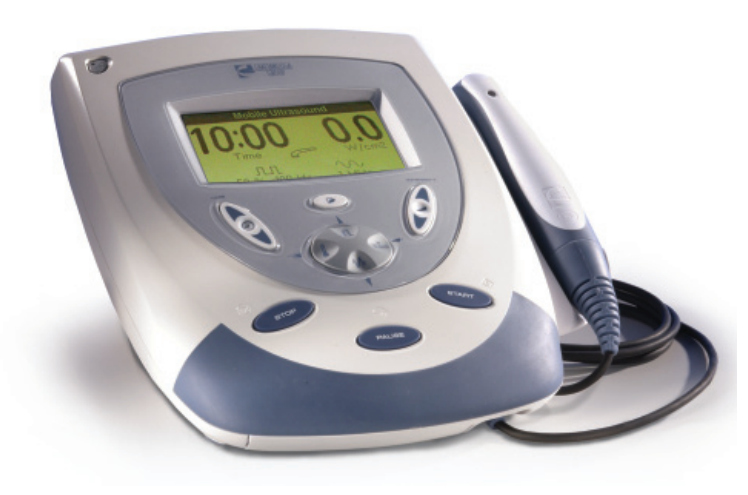

#### **AFMETINGEN**

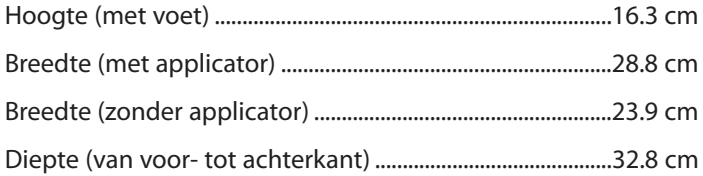

#### **GEWICHT**

Standaardgewicht (met applicator en voet) .2.3 kg Batterijdoos 0.85 kg (1.87 lb)

#### **VERMOGEN**

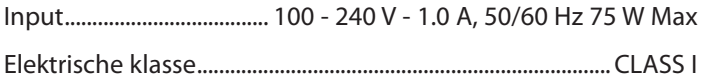

Mate van bescherming tegen elektrische schokken ........ TYPE B Mate van bescherming tegen indringing van water .............IPXO

Batterijtype .............................................nikkelmetaalhydride (NiMH) ................................................................................. (1.2V x 20 grootte AA)

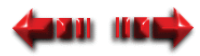

### <span id="page-21-0"></span>**TECHNISCHE GEGEVENS**

### **TECHNISCHE GEGEVENS OVER ULTRASONOGRAFIE**

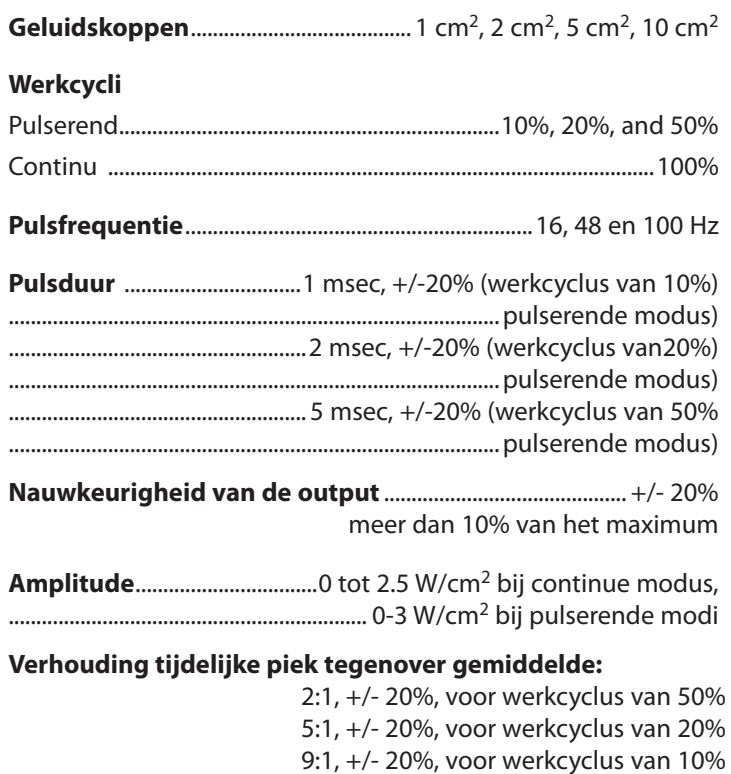

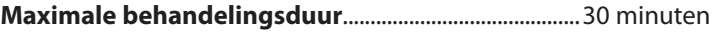

#### **Output**

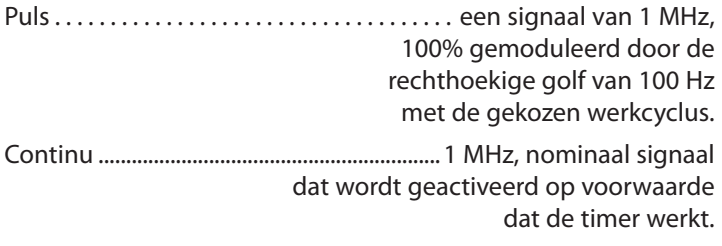

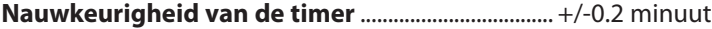

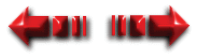

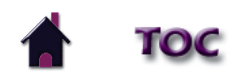

### **TECHNISCHE GEGEVENS OVER ULTRASONOGRAFIE (VERVOLG)**

#### **Geluidskop van 1 cm**<sup>2</sup>

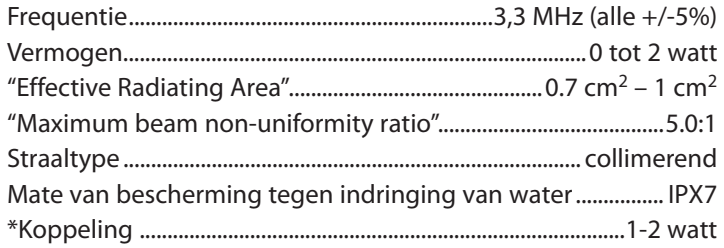

#### **Geluidskop van 2 cm**<sup>2</sup>

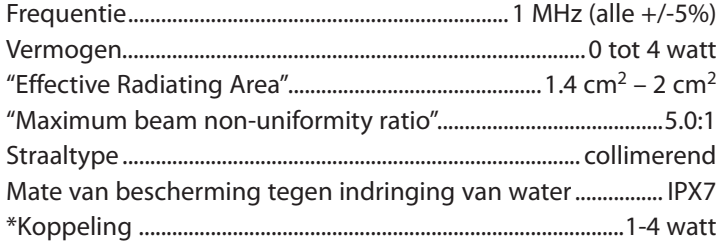

#### **Geluidskop van 5 cm**<sup>2</sup>

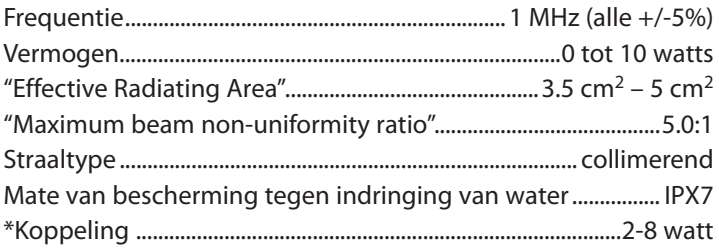

#### **Geluidskop van 10 cm**<sup>2</sup>

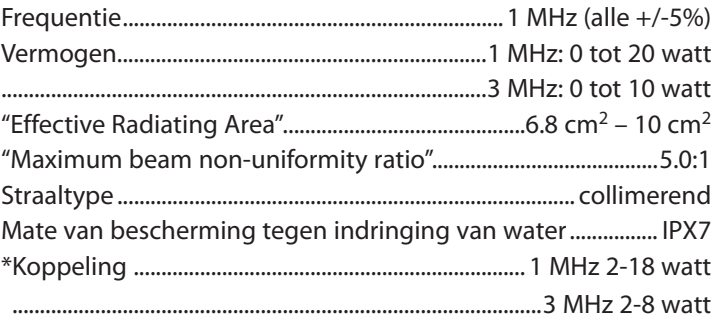

\*Outputbereik waarbij terugkoppeling (indien ingeschakeld) operationeel is. Buiten dit bereik geeft de eenheid altijd koppeling aan.

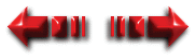

### <span id="page-23-0"></span>**TECHNISCHE GEGEVENS** Mobile Ultrasound

### **OMSCHRIJVING VAN DE MERKEN OP HET TOESTEL**

De merken op het eenheid zijn uw garantie dat het toestel voldoet aan de hoogste, van toepassing zijnde normen voor de veiligheid van medische apparatuur en elektromagnetische compatibiliteit. Een of meer van de volgende merken kunnen op het toestel voorkomen:

Normen:

Geclassificeerd door Intertek Testing Services NA Inc Is in overeenstemming met. UL/IEC/EN 60601-1 IEC/EN 60601-1-2 IEC 60601-2-10

Raadpleeg BIJGEVOEGDE DOCUMENTATIE

Mate van bescherming tegen elektrische schokken type B

De richtlijn van het europees parlement betreffende afgedankte elektrische en elektronische apparatuur (AEEA) garandeert dat producten op een correcte manier worden afgedankt of gerecycled.

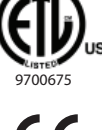

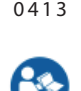

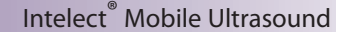

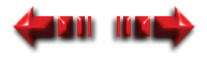

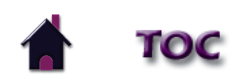

### <span id="page-24-0"></span>**HET TOESTEL AAN DE MUUR BEVESTIGEN**

Het Intelect Mobile Ultrasound-toestel kan worden gebruikt terwijl het op een vlakke ondergrond staat of aan een muur is bevestigd. Om het toestel aan een muur te bevestigen moet u het volgende doen:

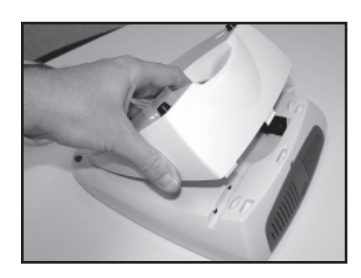

1. Verwijder de bevestigingshaak aan de achterkant van het toestel.

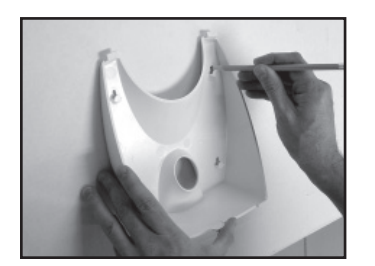

2. Markeer met behulp van de haak de 4 muurgaten met een potlood of pen.

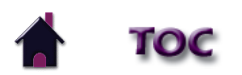

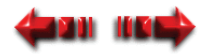

### **HET TOESTEL AAN DE MUUR BEVESTIGEN (VERVOLG)**

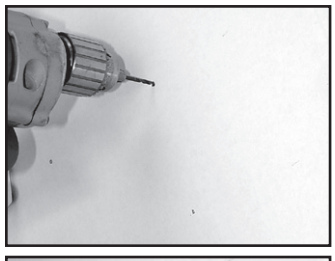

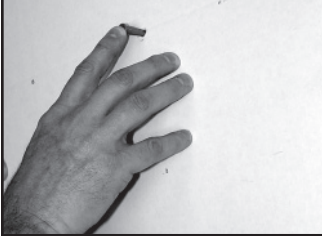

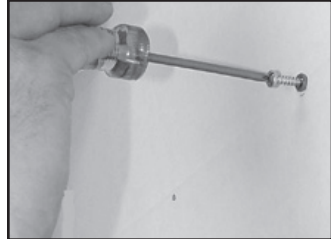

 3. Boor de vier conform de vorige stap gemarkeerde gaten met een boorkop van 3,6 mm of 0,357 cm.

 4. Druk 4 plugs van de juiste grootte in de muur zodat de plugs gelijk met de muur komen.

5. Schroef vier houtschroeven met platte kop (2,54 cm) in de plugs in de muur. Zorg ervoor dat u 6 mm tussen de muur en de kop van de schroef laat.

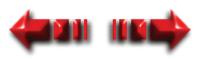

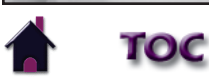

### **HET TOESTEL AAN DE MUUR BEVESTIGEN (VERVOLG)**

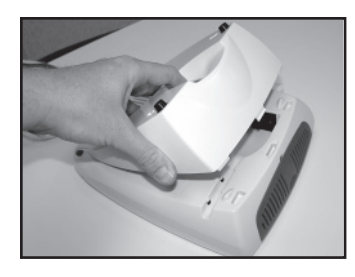

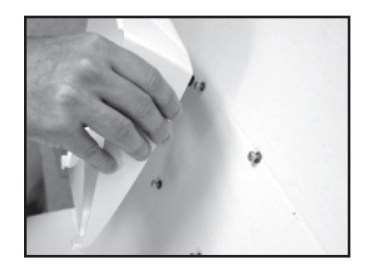

7. Breng de schroefkoppen ter hoogte van de gaten van de bevestigingshaak en schuif het toestel zachtjes naar beneden totdat de schroefkoppen goed vastzitten in de bevestigingshaak.

6. Plaats de bevestigingshaak opnieuw aan de achterkant van het toestel.

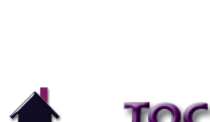

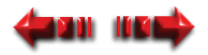

### <span id="page-27-0"></span>**DE BATTERIJDOOS INSTALLEREN**

Het Intelect Mobile Ultrasound-toestel kan zowel op netvoeding met wisselspanning als met een optionele batterijdoos werken. De batterijdoos bevat 20 nikkelmetaalhydride (NiMH) droge-celbatterijen. Continu gebruik van het toestel is gedurende ongeveer vijf uur mogelijk met de heroplaadbare voedingsbron.

Om de batterijdoos in het Intelect Mobile Ultrasound-toestel te installeren moet u het volgende doen:

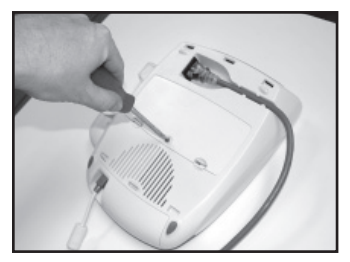

 1. Verwijder de schroef van de batterijklep aan de onderkant van het toestel met een gewone schroevendraaier.

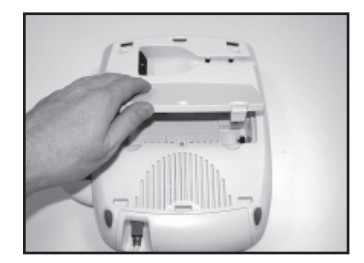

2. Verwijder de batterijklep en bewaar het deksel.

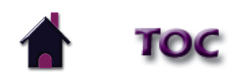

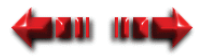

### **DE BATTERIJDOOS INSTALLEREN (VERVOLG)**

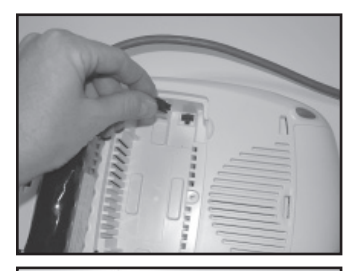

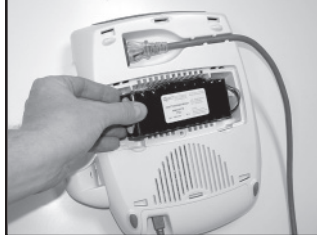

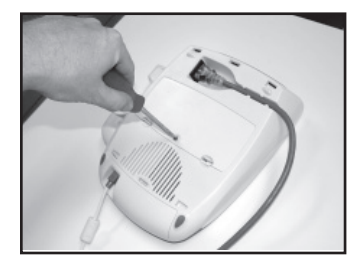

 3. Sluit de batterijdooskabel aan op de batterijverbinder van het toestel die zich onderaan het batterijvak bevindt.

 4. Plaats de batterijdoos in het toestel en zorg ervoor dat dit gebeurt zoals wordt getoond.

- 5. Breng de batterijklep opnieuw aan en bevestig de schroef opnieuw met de schroevendraaier.
- 6. Gebruik de omgekeerde volgorde van de stappen in dit hoofdstuk om de batteri jdoos te verwijderen.

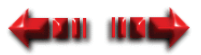

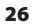

### <span id="page-29-0"></span>**DE BATTERIJDOOS OPLADEN EN GEBRUIKEN**

#### **DE BATTERIJDOOS OPLADEN**

De batterijdoos wordt automatisch door het toestel opgeladen als het op netvoeding is aangesloten. Als het toestel aanstaat, kan het opladen door het stuurcircuit worden onderbroken om het totale energieverbruik tot een minimum te beperken. Met een volledig opgeladen batterij is een behandeling van 2 à 5 uur mogelijk, afhankelijk van het vermogen, de werkcyclus en de frequentie die worden gebruikt.

 **OPMERKING:** Zelfs indien de batterijdoos aangesloten is, gebruikt het toestel automatisch de netvoeding.

#### **DE BATTERIJDOOS GEBRUIKEN**

Om het batterijvermogen te sparen, is het Intelect Mobile Ultrasound-toestel van een "stroom uit"-functie voorzien. Deze functie wordt geactiveerd als het toestel aanstaat en gedurende ongeveer 5 minuten niet is gebruikt, waarna het toestel zichzelf uitschakelt. Om het toestel opnieuw aan te zetten, drukt u op de knop "stroom aan/uit".

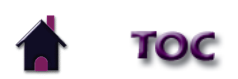

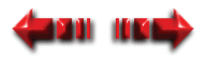

### <span id="page-30-0"></span>**KLINISCHE INDICATIES GEBRUIKEN**

De in dit hoofdstuk vermelde indicaties dienen uitsluitend als richtlijn.

Elke patiënt moet afzonderlijk worden beoordeeld om vóór gebruik te bepalen of de parameterinstelling geschikt is.

1. Druk op de knop "klinische bronnen".

Het menu "klinische bronnen" verschijnt.

Om een indicatie voor een patiënt te kiezen, moet u het volgende doen:

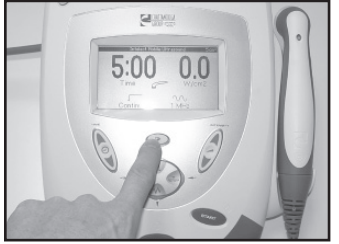

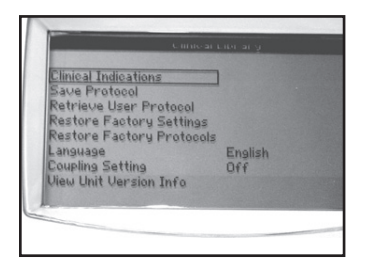

 2. Met de knoppen "werkcyclus" (pijl omhoog) en "frequentie" (pijl omlaag) kiest u de klinische indicaties; druk vervolgens op de knop "TONEN" (enter). Het menu "klinische indicaties" verschijnt.

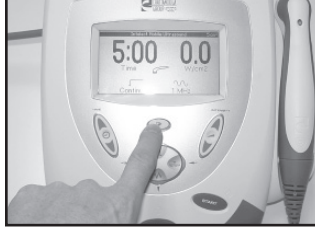

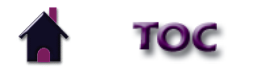

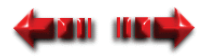

### **KLINISCHE INDICATIES GEBRUIKEN (VERVOLG)**

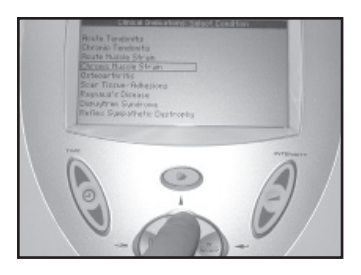

- 3. Met de knoppen "WERKCYCLUS" (pijl omhoog) en "FREQUENTIE" (pijl omlaag) duidt u de geschikte indicatie aan. De volgende indicaties zijn mogelijk:
	- Acute tendinitis (mogelijkheden: oppervlakkig of diep)
	- Chronische tendinitis (mogelijkheden: oppervlakkig of diep)
	- Acute overbelasting van de spier (mogelijkheden: oppervlakkig of diep)
	- Chronische overbelasting van de spier (mogelijkheden: oppervlakkig of diep)
	- Osteoartritis (mogelijkheden: oppervlakkig of diep)
	- Littekenweefsel/adhesies (mogelijkheden: oppervlakkig of diep)
	- Ziekte van Raynaud
	- Ziekte van Dupuytren
	- Sympathische reflexdystrofie

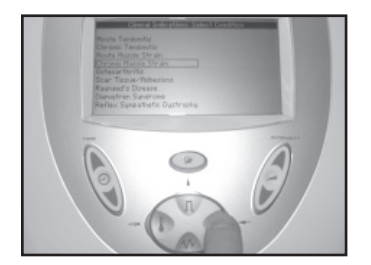

 4. Druk op de knop "TONEN" (enter) om de keuze "protocol opslaan" te accepteren.

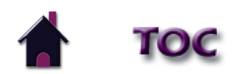

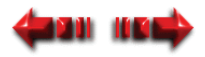

#### Intelect® Mobile Ultrasound Intelect® Mobile Ultrasound

### **KLINISCHE INDICATIES GEBRUIKEN (VERVOLG)**

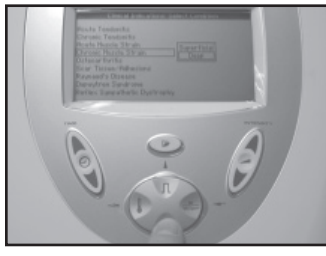

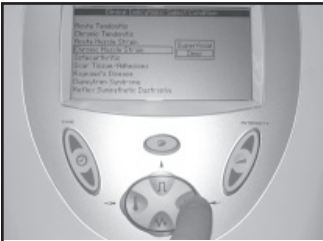

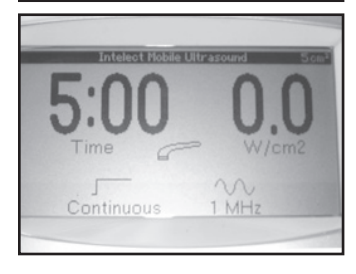

 5. Duid - indien beschikbaar - de geschikte weefseldiepte voor ultrasone behandeling (oppervlakkig of diep) aan voor de door u gekozen indicatie met behulp van de knoppen "WERKCYCLUS" (pijl omhoog) en "FREQUENTIE" (pijl omlaag).

 6. Druk op de knop "TONEN" (enter) om de keuze "protocol opslaan" te accepteren.

> U keert terug naar het hoofdscherm waarop de instellingen van de door u gekozen indicatie worden getoond.

 7. Bekijk de definitieve protocolinstellingen voor de ultrasone behandeling. Breng eventueel aanpassingen of correcties aan.

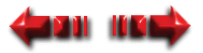

### **KLINISCHE INDICATIES GEBRUIKEN (VERVOLG)**

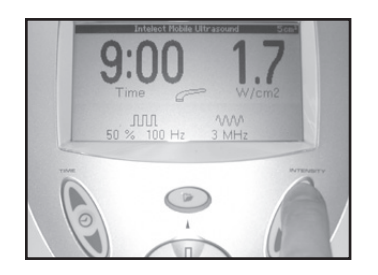

- 8. Druk op de knop "intensiteit" (ofwel pijl omhoog of pijl omlaag) om de output van de voorgeschreven intensiteit aan te passen.
- 9. Om de therapie te starten gaat u verder met de instructies zoals vermeld in het hoofdstuk "De huid van de patiënt voorbereiden voor ultrasone therapie" op **[pagina 40](#page-42-0)**. Ga vervolgens door naar **stap 7** op **[pagina 43](#page-45-0)**.

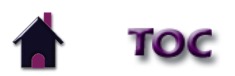

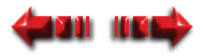

<span id="page-34-0"></span>Dit is een verzameling die u creëert. U kan maximaal 10 protocollen in de verzameling met gebruiksprotocollen opslaan. Om een gebruikersprotocol te creëren moet u het volgende doen:

- 1. Breng de gewenste wijzigingen in de parameters aan. 2. Druk op de knop "klinische bronnen".
	- Het menu "klinische bronnen" verschijnt.

 3. Druk op de knop "FREQUENTIE" (pijl omlaag) of "WERKCYCLUS" (pijl omhoog) om de optie "protocol opslaan" te kunnen aanduiden.

 4. Druk op de knop "TONEN" (enter) om de keuze "protocol opslaan" te accepteren. Het menu "protocol opslaan" verschijnt.

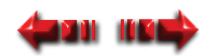

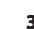

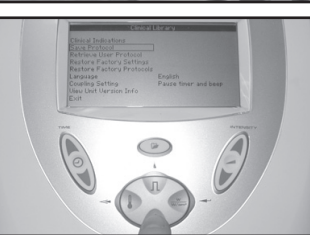

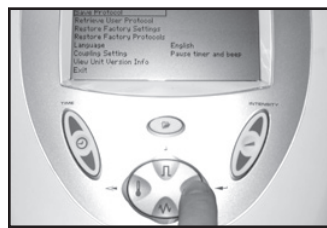

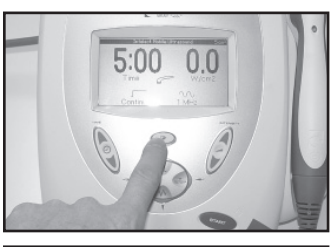

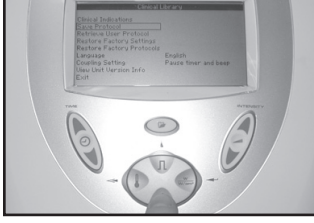

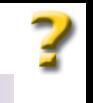

Intelect<sup>®</sup> Mobile Ultrasound

### **EEN GEBRUIKERSPROTOCOL CREËREN (VERVOLG)**

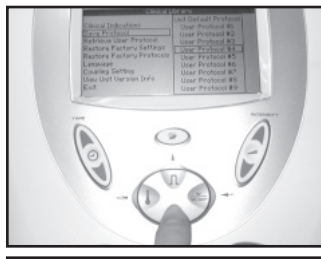

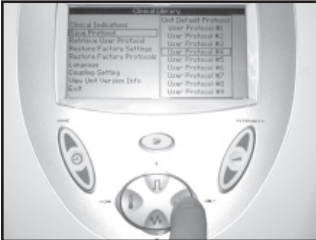

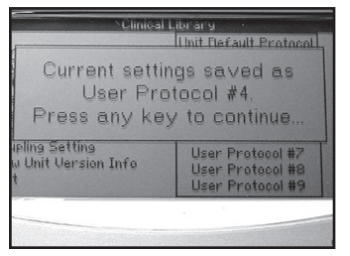

 5. Met de knoppen "WERKCYCLUS" (pijl omhoog) en "FREQUENTIE" (pijl omlaag) duidt u een niet-gebruikt gebruikersprotocol aan.

 Indien u "standaardprotocol van toestel" kiest, wordt dit het protocol dat verschijnt wanneer het toestel wordt aangezet.

 6. Druk op de knop "TONEN" (enter) om de aangeduide keuze te accepteren en om uw eigen protocol op te slaan. Het beeld "bevestiging gebruikersprotocol" verschijnt om te melden dat het protocol nu onder het door u gespecificeerde nummer is opgeslagen.

 7. Druk op een willekeurige knop op de interface voor de gebruiker. Het menu "klinische bronnen" verschijnt en uw nieuw, door de gebruiker bepaald protocol wordt nu opgeslagen.

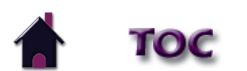

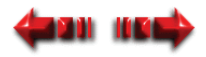

#### <span id="page-36-0"></span>**DE FABRIEKSINSTELLINGEN HERSTELLEN**

Bepaalde standaardinstellingen op het toestel kunnen naar wens worden gewijzigd. Die instellingen van het toestel omvatten de taal, koppelinstellingen en activering van de kopwarmteregeling. Het is echter mogelijk om de oorspronkelijke instellingen van het toestel terug op te roepen.

Om de oorspronkelijke standaardinstellingen bij het opstarten van het toestel te herstellen moet u het volgende doen:

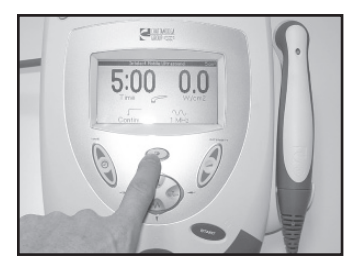

1. Druk op de knop "klinische bronnen".

Het menu "klinische bronnen" verschijnt.

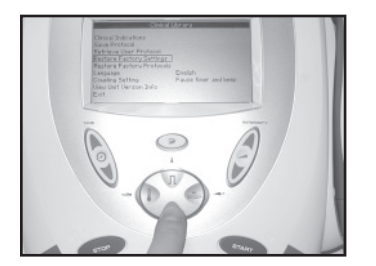

 2. Druk op de knop "WERKCYCLUS" (pijl omhoog) of "FREQUENTIE" (pijl omlaag) om de optie "fabrieksinstellingen herstellen" te kunnen aanduiden.

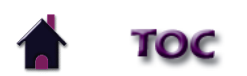

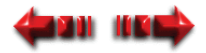

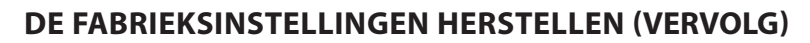

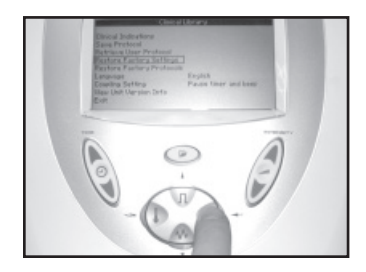

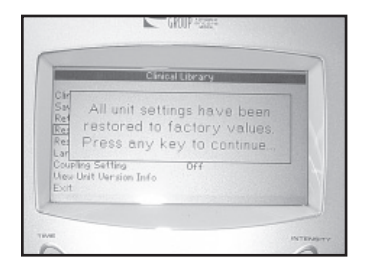

 3. Druk op de knop "TONEN" (enter) om de aangeduide keuze te accepteren. Het beeld "bevestiging fabrieksinstellingen herstellen" verschijnt.

 4. Druk op een willekeurige knop om te bevestigen dat u de fabrieksinstellingen op uw toestel hebt hersteld.

 De standaardinstellingen bij het opstarten zijn hersteld en u keert terug naar het menu "klinische bronnen".

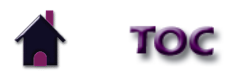

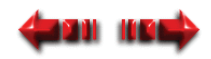

### <span id="page-38-0"></span>**FABRIEKSPROTOCOLLEN HERSTELLEN**

Indien noodzakelijk en wenselijk kunt u de door de gebruiker bepaalde protocollen verwijderen en de oorspronkelijke parameters van het toestel - zoals het naar u werd gestuurd - herstellen. Daarvoor moet u het volgende doen:

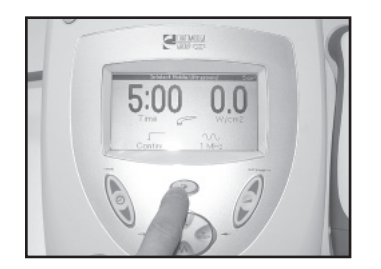

1. Druk op de knop "klinische bronnen".

Het menu "klinische bronnen" verschijnt.

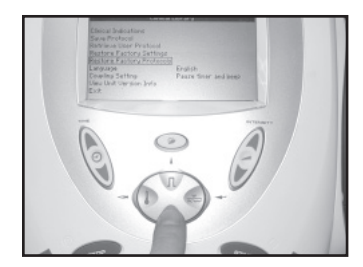

 2. Druk op de knop "WERKCYCLUS" (pijl omhoog) of "FREQUENTIE" (pijl omlaag) om de optie "fabrieksprotocollen herstellen" te kunnen aanduiden.

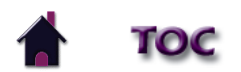

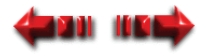

### **FABRIEKSPROTOCOLLEN HERSTELLEN (VERVOLG)**

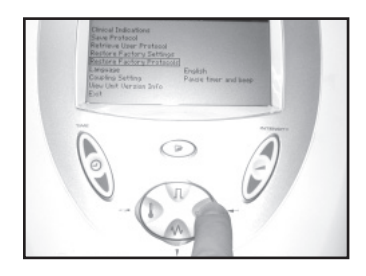

 3. Druk op de knop "tonen" (enter) om de aangeduide keuze te accepteren. Het beeld "bevestiging fabrieksprotocollen herstellen" verschijnt.

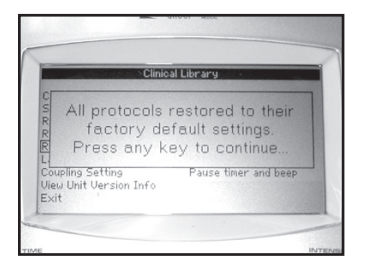

 4. Druk op een willekeurige knop om te bevestigen dat u de fabrieksprotocollen op uw toestel hebt hersteld.

 De door de gebruiker bepaalde protocollen worden gewist en de oorspronkelijke parameters worden hersteld. U keert terug naar het menu "klinische bronnen".

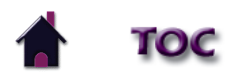

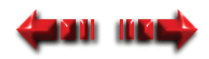

### <span id="page-40-0"></span>**EEN DOOR DE GEBRUIKER BEPAALD PROTOCOL KIEZEN**

Om een vooraf bepaald programma voor ultrasone therapie te kiezen moet u het volgende doen:

 $0.0$  $5:00$ 

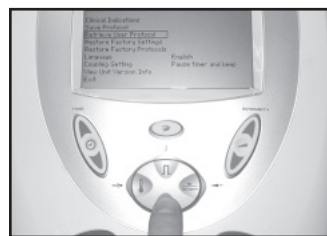

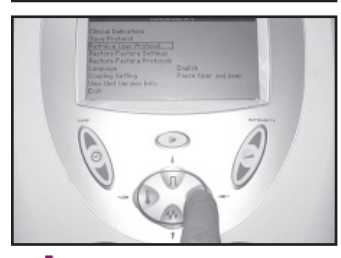

1. Druk op de knop "klinische bronnen".

Het menu "klinische bronnen" verschijnt.

 2. Druk op de knop "WERKCYCLUS" (pijl omhoog) of "FREQUENTIE" (pijl omlaag) om de optie "gebruikersprotocollen opzoeken" te kunnen aanduiden.

 3. Druk op de knop "tonen" (enter) om de aangeduide keuze te accepteren. Een lijst met door de gebruiker bepaalde protocollen verschijnt.

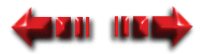

### **EEN DOOR DE GEBRUIKER BEPAALD PROTOCOL KIEZEN (VERVOLG)**

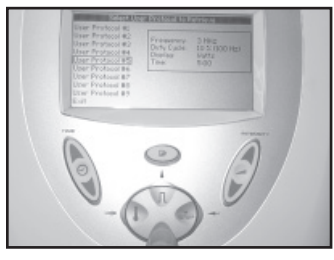

4. Met de knop "FREQUENTIE" (pijl omlaag) kunt u het geschikte protocol aanduiden.

 Bij het aanduiden van een protocol verschijnt aan de rechterkant een beschrijving van de parameters van het protocol.

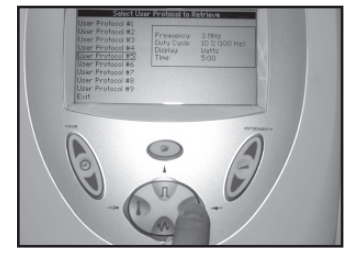

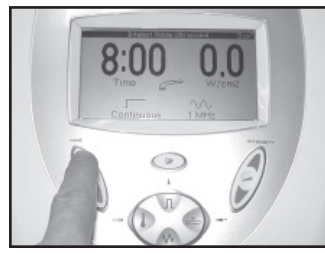

 5. Druk op de knop "tonen" (enter) om de aangeduide keuze te kiezen. Het hoofdscherm met de parameters van het door u gekozen protocol verschijnt.

- 6. Controleer de parameters van dit programma en gebruik eventueel de desbetreffende knoppen op de interface voor de gebruiker om de instellingen te wijzigen. Om bijvoorbeeld de tijd te wijzigen drukt u op de knoppen pijl omhoog en pijl omlaag op de knop "TIJD".
- 7. Om de therapie te starten voert u alle procedures uit zoals vermeld in het hoofdstuk "De huid van de patiënt voorbereiden voor ultrasone therapie" op **[pagina 40](#page-42-0)**. Ga vervolgens door naar **stap 7** van het hoofdstuk "De therapie starten, stoppen en onderbreken" op **[pagina 43](#page-45-0)**.

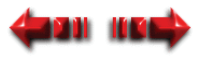

### <span id="page-42-0"></span>**DE HUID VAN DE PATIËNT VOORBEREIDEN VOOR ULTRASONE THERAPIE**

U moet eerst de huid van de patiënt voorbereiden voor de ultrasone therapie voordat u de geluidskop bij de patiënt aanbrengt. Door de huid van de patiënt goed voor te bereiden voor een ultrasone therapie zorgt u ervoor dat er meer ultrasone energie het doelweefsel bereikt en beperkt u het risico van irritatie van de huid tot een minimum.

Om de huid van de patiënt voor te bereiden voor een ultrasone therapie moet u het volgende doen:

- 1. Was de huid waarop u de geluidskop wilt plaatsen zorgvuldig met een milde zeep en water of de alcohol veegt af..
- 2. Maak de huid zorgvuldig droog.

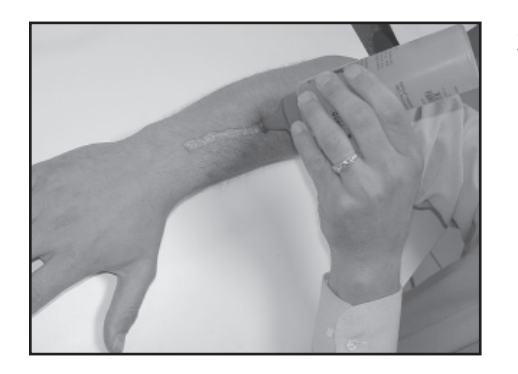

 3. Breng overvloedig ultrasone gel aan op het te behandelen gebied bij de patiënt.

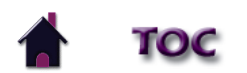

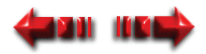

### <span id="page-43-0"></span>**DE THERAPIE STARTEN, BEËINDIGEN EN ONDERBREKEN**

De interface voor de gebruiker bestaat uit knoppen met een LCD-display ("liquid crystal display"). De gebruiker kan de parameteropties op de display zien en een keuze maken door op de knoppen van het controlepaneel te drukken. Tijdens de behandeling verschaft de LCD voortdurend informatie over het vermogen en de reeds verstreken tijd. De parameters worden aangepast met de knoppen van het controlepaneel aan de voorkant van het toestel. De ultrasone output kan worden stopgezet door op de knop "PAUZE" of "STOP" op het controlepaneel te drukken.

Om de ultrasone therapie toe te passen moet u het volgende doen:

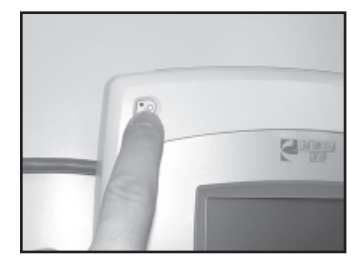

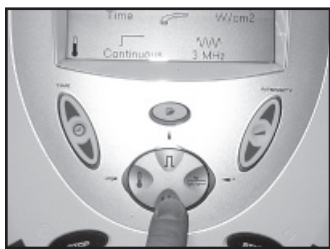

1. Zet het toestel "AAN" door op de knop "stroom aan/uit" te drukken.

 Het toestel doorloopt een aantal gegevens en het beginscherm verschijnt op de LCD.

 2. Druk op de knop "frequentie" om 1 of 3 MHz te kiezen. Zodra op de knop wordt gedrukt, springt de frequentie van 1 naar 3 MHz en vice versa en dit zolang de knop ingedrukt blijft.

Wanneer er wijzigingen worden aangebracht, is er een toon hoorbaar.

**OPMERKING:** Bij de geluidskop van 1 cm<sup>2</sup>, 2 cm<sup>2</sup> en 5 cm<sup>2</sup> leidt een wijziging van 1 naar 3 MHz niet tot een wijziging van het vermogen. Bij de geluidskop van 10 cm<sup>2</sup> met meer dan 10 watt, daalt het ver mogen naar 10 watt als u 1 MHz in 3 MHz wijzigt.

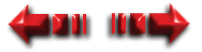

### **DE THERAPIE STARTEN, BEËINDIGEN EN ONDERBREKEN (VERVOLG)**

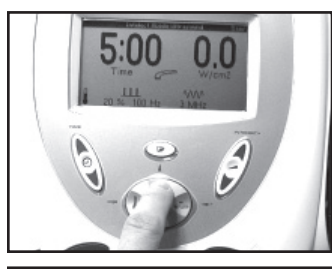

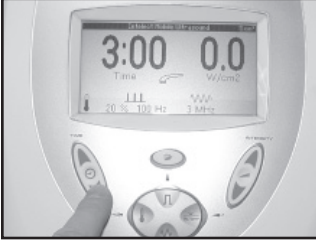

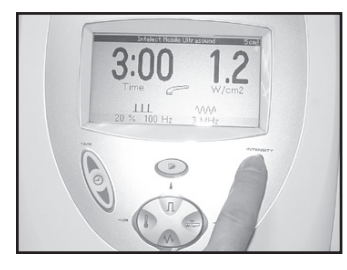

- 3. Druk op de knop "werkcyclus" om de werkcyclus van 10%, 20%, 50% of de continue werkcyclus te kiezen. Zodra u op de knop drukt en de werkcyclus door de opties op de LCD verspringt, is er een toon hoorbaar.
- 4. Houd de toets "werkcyclus" ingedrukt om een pulsfrequentie van 16, 48 of 100 Hz te kiezen. Wanneer de werkcyclus Continu wordt weergegeven, kunt u de pulsfrequentie niet wijzigen.
- 5. Druk op de toets "tijd" en maak de behandelingsduur langer of korter met respectievelijk pijl omhoog en pijl omlaag.

 6. Druk op de toets "intensiteit" en verhoog of verminder de output van het toestel met respectievelijk pijl omhoog en pijl omlaag.

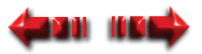

### <span id="page-45-0"></span>**DE THERAPIE STARTEN, BEËINDIGEN EN ONDERBREKEN (VERVOLG)**

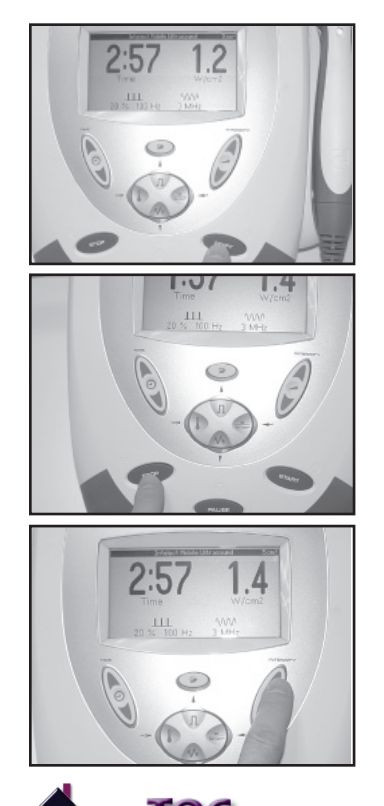

- 7. Druk op de toets "START". Het toestel laat 5 maal een pieptoon horen en de ultrasone energie geeft de gekozen stroom.
	- **OPMERKING:** Zodra de behandelingsduur is verstreken, hoort u drie maal een toon.

 8. U kan de therapie kan op een willekeurig tijdstip onderbreken door op de toets "STOP" of "PAUZE" te drukken. Zodra op de toets "STOP" wordt gedrukt, geeft de applicator geen ultrasone energie meer en keert het toestel terug naar de standaardinstellingen. Om een therapie opnieuw te starten, drukt u op de toets "start".

Zodra u op de toets "PAUZE" drukt, verschijnt het <sup>p</sup>icoontje, stopt de timer en geeft de applicator geen ultrasone energie meer. Om de behandeling opnieuw te starten drukt u nogmaals op de toets "PAUZE".

- 9. Tijdens de behandelingssessie kan u de parameters van de therapie op een willekeurig tijdstip wijzigen door op de desbetreffende knop te drukken.
- 10. Na beëindiging van de therapie veegt u het teveel aan ultrasone gel van de huid van de patiënt en van de geluidskop.

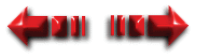

### <span id="page-46-0"></span>**DE KOPPELFUNCTIE GEBRUIKEN**

De koppelfunctie van het Intelect Mobile Ultrasound-toestel is ontworpen om weer te geven wanneer de geluidskop geen goed contact maakt met de huid van de patiënt. Een "goede koppeling" krijgt u wanneer u de correcte hoeveelheid gel gebruikt en de geluidskop voldoende in aanraking komt met de huid van de patiënt. Door een goede koppeling wordt de ultrasone therapie op de meest doeltreffende manier gebruikt.

**OPMERKING:** Het groene licht op de rug van de applicator knippert wanneer de geluidskop geen contact meer maakt met de huid van de patiënt.

> Bovendien verschijnt het  $\bigcup$  icoon als de geluidskop de huid van de patiënt voldoende raakt. Wanneer echter de geluidskop de huid van de patiënt niet meer aanraakt, verschijnt het soon (in de veronderstelling dat de functie "koppelinstelling" geactiveerd is).

Om de koppelfunctie te gebruiken moet u het volgende doen:

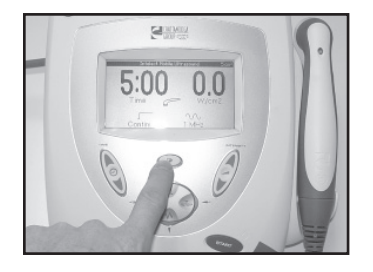

1. Druk op de knop "map klinische bronnen".

Het menu "klinische bronnen" verschijnt.

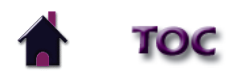

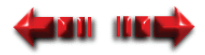

### **DE KOPPELFUNCTIE GEBRUIKEN (VERVOLG)**

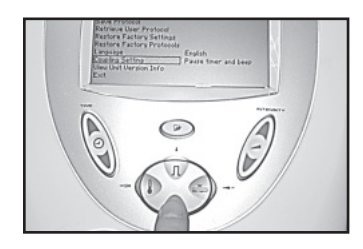

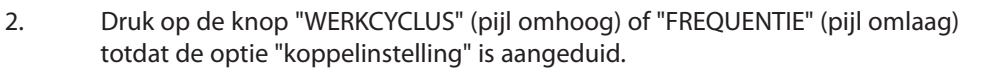

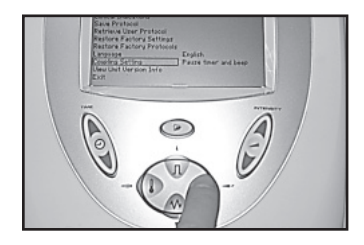

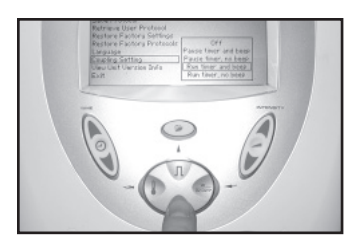

 3. Druk op de knop "tonen" (enter) om het menu "koppelinstelling" te laten ver schijnen.

- 4. Druk op de toets "frequentie" (pijl omlaag) of "werkcyclus" (pijl omhoog) om te kiezen op welke manier u wenst op de hoogte te worden gebracht wanneer de geluidskop geen goed contact meer maakt met de huid van de patiënt. De volgende lijst geeft deze opties:
	- Pauze timer en pieptoon de timer stopt en het toestel laat één pieptoon horen. Om de behandeling opnieuw te starten moet u gewoonweg zorgen voor een goed contact met de huid van de patiënt.

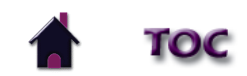

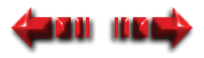

#### **DE KOPPELFUNCTIE GEBRUIKEN (VERVOLG)**

- Pauze timer, geen pieptoon de timer stopt maar het toestel laat geen hoor bare pieptoon horen. Om de behandeling opnieuw te starten moet u gewoon weg zorgen voor een goed contact met de huid van de patiënt.
- Timer loopt en pieptoon de timer blijft aftellen en het toestel laat één piep toon horen.
- Timer loopt, geen pieptoon de timer blijft aftellen, maar het toestel laat geen hoorbare pieptoon horen.
- **OPMERKING:** Wanneer de applicator geen goed contact meer maakt tijdens een behandeling blijft die toch ultrasone energie geven.
- 5. Druk op de toets "tonen" (enter) om de aangeduide keuze te accepteren.

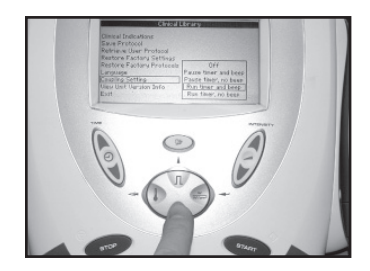

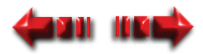

### <span id="page-49-0"></span>**SYSTEEMMOGELIJKHEDEN**

#### **Hoorbare tonen**

U hoort een toon bij de volgende situaties:

- Er wordt op een willekeurige toets gedrukt.
- De maximumtemperatuur voor de geluidskop wordt overschreden.
- Het vermogen van de heroplaadbare batterij is laag (in dat geval verschijnt het icoontje "batterij opladen").
- Er verschijnt een foutmelding.
- De geluidskop maakt geen goed contact meer met de huid van de patiënt en de correcte koppelingsoptie is gekozen (**[paginas 44-46](#page-46-0)**)
- De behandelingsduur komt op 0:00.

#### **Protocolparameters wijzigen**

Vóór of tijdens een therapie kan u de parameter gebruikersprotocol of indicatie wijzigen. Om de frequentie of de werkcyclus te wijzigen moet u het volgende doen:

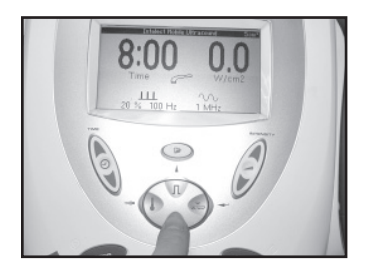

 1. Druk ofwel op de knop "FREQUENTIE" (pijl omhoog) of de knop "WERKCY CLUS" (pijl omlaag) om door de mogelijke opties te bladeren.

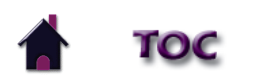

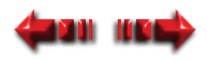

### <span id="page-50-0"></span>**SYSTEEMMOGELIJKHEDEN (VERVOLG)**

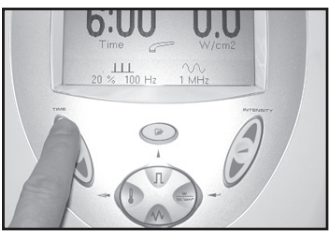

 2. Om de "INTENSITEIT" en de "TIJD" (behandelingsduur) te wijzigen, moet u de desbetreffende knop aanraken en op de pijl omhoog of pijl omlaag drukken tot de gewenste instelling verschijnt.

#### **De voorgeprogrammeerde instellingen bij het opstarten wijzigen**

De volgende voorgeprogrammeerde instellingen bij het opstarten kunnen worden gewijzigd en als nieuwe voorgeprogrammeerde instellingen worden opgeslagen:

- Frequentie
- Werkcyclus
- Behandelingsduur
- Intensiteit
- Pulsfrequentie

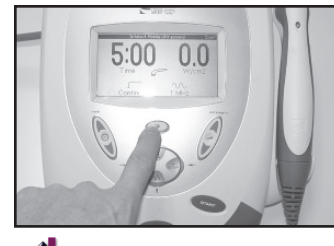

Om de voorgeprogrammeerde instellingen te wijzigen moet u het volgende doen:

- 1. Breng de gewenste wijzigingen aan.
- 2. Druk op de knop "klinische bronnen". Het menu "klinische bronnen" verschijnt.

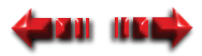

### **SYSTEEMMOGELIJKHEDEN (VERVOLG)**

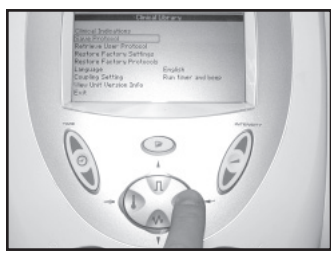

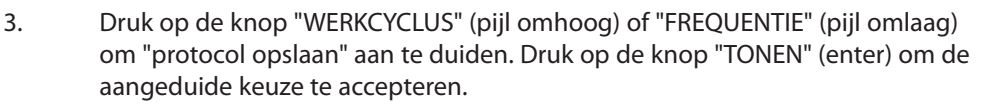

Het beeld "protocol opslaan" verschijnt.

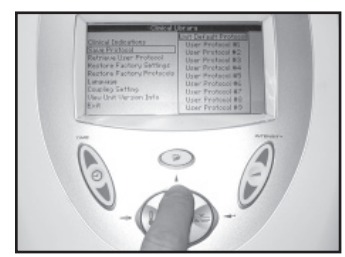

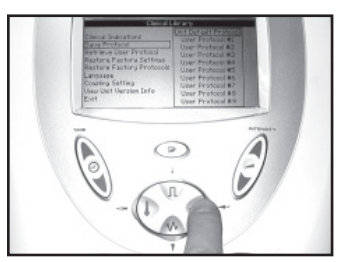

 4. Druk op de knop "WERKCYCLUS" (pijl omhoog) of "FREQUENTIE" (pijl omlaag) om "standaardprotocol voor gebruiker" aan te duiden.

5. Druk op de knop "TONEN" (enter) om de aangeduide keuze te accepteren.

Het bevestigingsbeeld "standaardprotocol voor gebruiker" verschijnt.

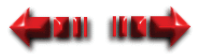

### <span id="page-52-0"></span>**SYSTEEMMOGELIJKHEDEN (VERVOLG)**

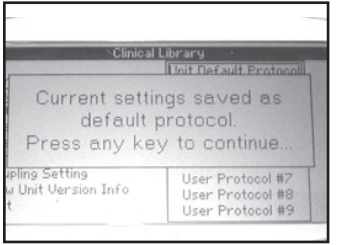

6. Druk op een willekeurige toets om de instellingen te bevestigen.

U keert terug naar het menu "klinische bronnen".

#### **De helderheid van de LCD regelen**

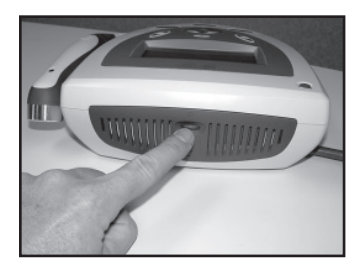

 Om de helderheid van de LCD te regelen draait u aan de contrastcontroleknop totdat het contrast van de display optimaal is.

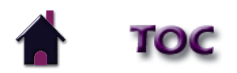

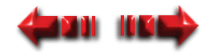

### <span id="page-53-0"></span>**SYSTEEMMOGELIJKHEDEN (VERVOLG)**

#### **De taal wijzigen**

Om de door de LCD getoonde taal te wijzigen moet u het volgende doen:

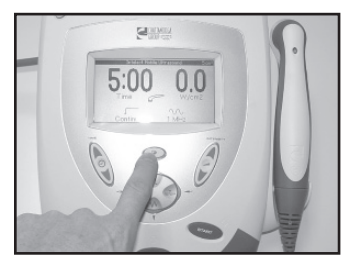

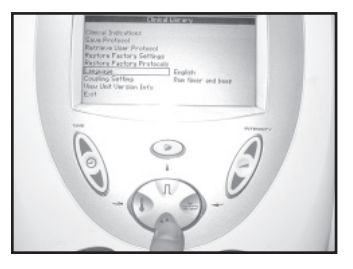

- 1. Druk op de knop "klinische bronnen".
	- Het menu "klinische bronnen" verschijnt.

 2. Met de knop "FREQUENTIE" (pijl omlaag) en "WERKCYCLUS" (pijl omhoog) kunt u de taaloptie aanduiden.

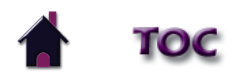

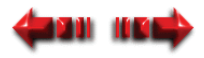

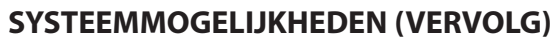

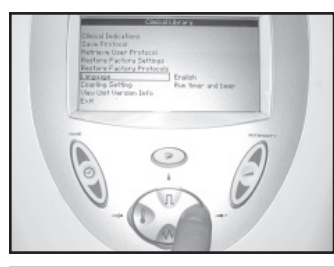

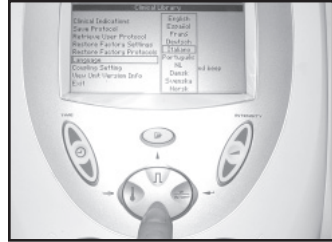

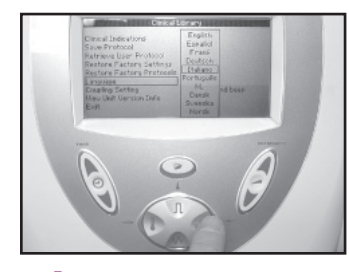

3. Druk op de knop "TONEN" (enter) om de aangeduide keuze te accepteren.

 4. Druk op de knop "FREQUENTIE" (pijl omlaag) of "WERKCYCLUS" (pijl omhoog) om de juiste taal aan te duiden.

 5. Druk op de knop "TONEN" (enter) om de aangeduide keuze te accepteren. Op uw toestel verschijnt nu de door u gekozen taal.

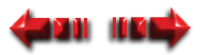

### <span id="page-55-0"></span>**SYSTEEMMOGELIJKHEDEN (VERVOLG)**

#### **De functie geluidskopwarmteregeling gebruiken**

Om de functie kopwarmteregeling van het toestel te gebruiken moet u het volgende doen:

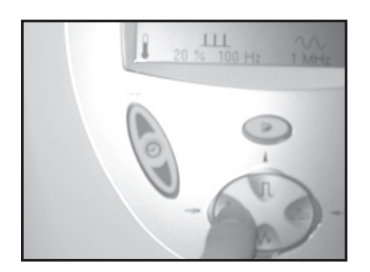

1. Druk op de knop "kopwarmteregeling".

 De geluidskop verwarmt tot net iets meer dan lichaamstemperatuur. Een icoont je van een thermometer verschijnt op de LCD.

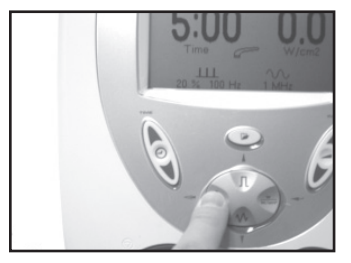

 2. Druk nogmaals op de knop "kopwarmteregeling" om de functie uit te schake len.

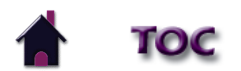

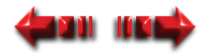

### <span id="page-56-0"></span>**SYSTEEMMOGELIJKHEDEN (VERVOLG)**

#### **Versie van informatie op toestel bekijken**

Gebruik deze functie om te verifiëren of het toestel de meest recente software gebruikt. Daarvoor moet u het volgende doen:

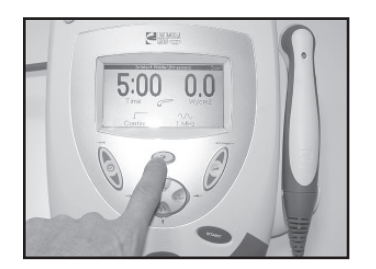

1. Druk op de knop "klinische bronnen".

Het menu "klinische bronnen" verschijnt.

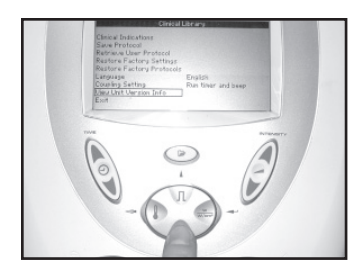

 2. Met de knoppen "FREQUENTIE" (pijl omlaag) en "WERKCYCLUS" (pijl omhoog) kunt u de optie "gebruikersinformatie bekijken" aanduiden.

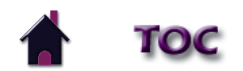

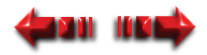

### **SYSTEEMMOGELIJKHEDEN (VERVOLG)**

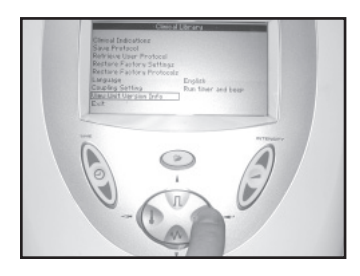

**Unit Version Information** ONTROL BOARD 0.4 Beta A<br>International 5/W Version:  $\overline{DIP}$  S1 ( $\Omega = \Omega n$ ) LTRASOUND BOARD S/W Version:<br>Appl S/W Version:  $-27$ 

3. Druk op de knop "tonen" om de aangeduide keuze te accepteren.

Het venster "versie van informatie op toestel" verschijnt.

- 
- 4. Druk op een willekeurige toets om terug te keren naar het menu "klinische bronnen".

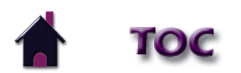

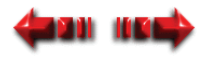

### <span id="page-58-0"></span>**TOEBEHOREN**

#### **STANDAARD TOEBEHOREN**

Applicator van 5 cm<sup>2</sup> (blauw) - 27335 Ultrasone transmissiegel fles van 255 g - 4248 Stroomtoevoerkabel (Europa) - 21284 Stroomtoevoerkabel (VS) - 27325 Stroomtoevoerkabel (Australië) - 20971 Stroomtoevoerkabel (Zwitserland) - 20972 Stroomtoevoerkabel (VK) - 20973 Stroomtoevoerkabel (Denemarken) - 20974 Stroomtoevoerkabel (Japan) - 20975 Stroomtoevoerkabel (India) - 20976 Stroomtoevoerkabel (Israël) - 20977

#### **OPTIONELE TOEBEHOREN**

Applicator van 1 cm<sup>2</sup> (blauw) - 27333 Applicator van 2 cm<sup>2</sup> (blauw) - 27334 Applicator van 10 cm<sup>2</sup> (blauw) - 27336 Batterijdoos - 27478 Draagtas voor Intelect Mobile - 27467 Ultrasone transmissiegel 5 liter - 4238

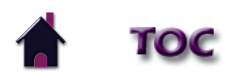

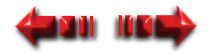

## <span id="page-59-0"></span>**PROBLEMEN OPSPOREN EN OPLOSSEN**

### **FOUTMELDINGEN**

#### **Problemen opsporen en oplossen - display**

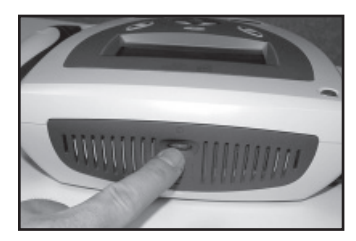

 Als u op de toets "Power On/Off" (stroom aan/uit) drukt en de LCD blijft langer dan een paar seconden blanco is het mogelijk dat u het contrast moet aanpassen. Om dat aan te passen draait u de contrastcontroleknop rechtsom tot het contrast van de display optimaal is.

### **Problemen opsporen en oplossen - foutmeldingen**

De volgende meldingen worden onder de volgende omstandigheden weergegeven in het statusgebied van het scherm:

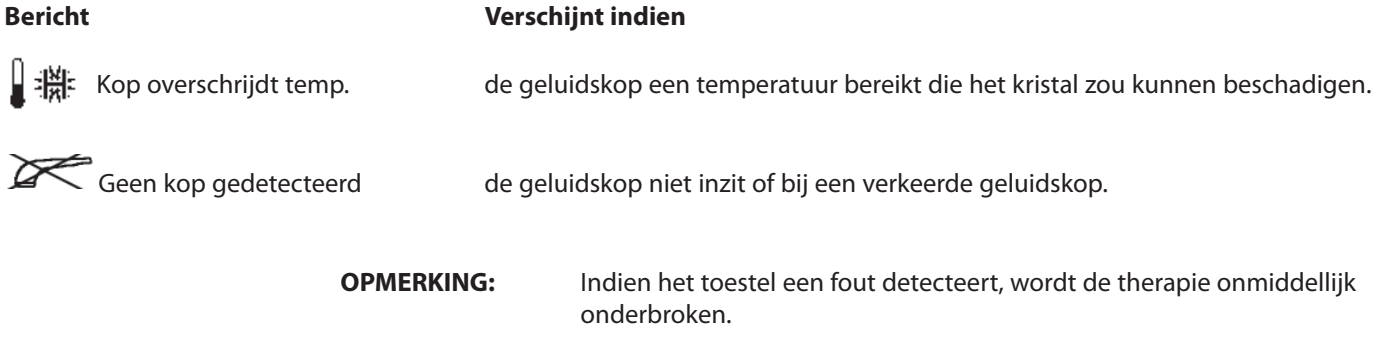

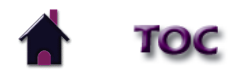

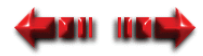

## <span id="page-60-0"></span>**ONDERHOUD**

### **DE INTELECT MOBILE ULTRASOUND ONDERHOUDEN**

De volgende zaken moeten ten minste maandelijks worden gecontroleerd om er zeker van te kunnen zijn dat dit toestel goed functioneert:

- Stroomtoevoerkabel en stekker: controleer om zeker te zijn dat de kabel niet uitgerafeld is, geen kink vertoont en dat de isolatie ervan geen scheuren of insnijdingen vertoont.
- Applicatorkabel: controleer om zeker te zijn dat de kabel soepel is, geen kink vertoont, niet uitgerafeld is en dat de isolatie niet beschadigd is.
- Oppervlak van de geluidskop: controleer of er zich geen resten gel of vreemd materiaal op het aluminium oppervlak bevinden.

#### **Reiniging**

Om de toebehoren te reinigen mag u uitsluitend zeep en water gebruiken. Het aluminium oppervlak kan met alcohol worden gedesinfecteerd, maar het plastic gedeelte niet.

De tas voor het Intelect Mobile Ultrasound-toestel kan worden gereinigd door er met een vochtige doek of een milde reinigingsoplossing over te wrijven. Gebruik geen schurende reinigingsmiddelen.

**OPMERKING:** Na elke behandelingssessie moet u de geluidskop met alcohol reinigen.

#### **Reparatie**

Het Intelect Mobile Ultrasound-toestel moet jaarlijks opnieuw worden gekalibreerd. Het verdient aanbeveling dat alle ultrasone producten van de Chattanooga Group naar de fabriek of naar een erkende verdeler voor reparatie of een nieuwe kalibratie worden teruggestuurd. Een nieuwe kalibratie wordt ook aanbevolen na vervanging of reparatie van een hoofdcomponent. Indien het Intelect Mobile Ultrasound-toestel door de fabriek moet worden gerepareerd, dient u contact op te nemen met de verdeler of met de Technische Afdeling van de Chattanooga Group.

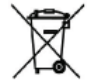

 De richtlijn van het europees parlement betreffende afgedankte elektrische en elektronische apparatuur (AEEA) garandeert dat  $\Box$  producten op een correcte manier worden afgedankt of gerecycled.

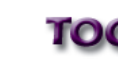

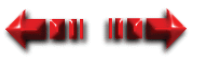

## <span id="page-61-0"></span>**ONDERHOUD**

Aan alle voor reparatie naar de fabriek teruggestuurde toestellen moet het volgende zijn bijgevoegd:

#### **REPARATIEWAARBORG/REPARATIE ZONDER WAARBORG**

**1.** Een schriftelijke verklaring met de volgende informatie:

- RA-nummer, bij de fabriek te verkrijgen
- Modelnummer van het toestel
- Serienummer van het toestel
- Contactpersoon met telefoon- en faxnummer
- Facturatieadres (bij reparaties zonder waarborg)
- Verzendingsadres (waar het toestel naartoe moet worden gestuurd na de reparatie)
- Gedetailleerde beschrijving van het probleem of de symptomen
- **2.** Kopie van de originele factuur van aankoop van het toestel.
- **3.** Stuur het toestel naar de fabriek in de originele verpakking met alle toebehoren en met de informatie zoals gevraagd onder punt één, en wel aan het volgende adres:

 Chattanooga Group 4717 Adams Road Hixson, TN 37343 VS Telefoon: +1-423-870-7200 Telefax: +1-423-870-2046 chattgroup.com

Reparaties aan deze toestellen mogen uitsluitend worden uitgevoerd door technici die door de Chattanooga Group erkend zijn. Een ultrasoon toestel moet jaarlijks worden gekalibreerd, vanaf de datum dat het in gebruik is genomen, door een technicus die door de Chattanooga Group erkend is..

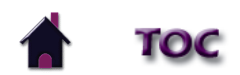

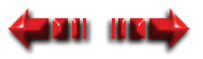

### <span id="page-62-0"></span>**IWAARBORG**

Intelect® Mobile Ultrasound

De Chattanooga Group, te verdeling van Encore Medical, L.P., ("Onderneming") garandeert dat het Intelect Mobile Ultrasound-toestel ("Product") geen materiaal- of productiefouten vertoont. Deze garantieperiode blijft effectief voor drie jaar (36 maanden) vanaf de aankoopdatum van de oorspronkelijke klant. Indien dit Product door een defect in materialen of uitvoering niet naar behoren werkt in deze garantieperiode van drie jaar, zal het Bedrijf of de verkoper dit Product naar inzicht van het Bedrijf repareren of vervangen zonder bijkomende kosten binnen een periode van dertig dagen vanaf de datum waarop het Product geretourneerd is aan het Bedrijf of de verkoper.

Alle reparaties van het Product moeten worden uitgevoerd door een reparatiedienst die erkend is door de Onderneming. Door veranderingen of reparaties van gelijk welke aard door niet erkende personen of groepen vervalt de geldigheid van deze waarborg.

De garantietermijn voor de applicators bedraagt één jaar (12 maanden).

Deze waarborg geldt niet voor:

Vervanging van onderdelen en werk die/dat niet door de Onderneming, de verdeler of een door de Onderneming erkend technicus zijn/is geleverd of uitgevoerd. Defecten of schade die werd(en) veroorzaakt door werk van een persoon die niet deel uitmaakt van de Onderneming, die niet de verdeler is en die evenmin een door de Onderneming erkend technicus is.

Gelijk welke fout of falen in de werking van het Product naar aanleiding van een foutief gebruik, inclusief maar niet beperkt tot het redelijke en noodzakelijke onderhoud of eender welk gebruik dat niet conform de handleiding van het Product is.

#### **IN GEEN ENKEL GEVAL IS DE ONDERNEMING AANSPRAKELIJK VOOR ENIGE INCIDENTELE SCHADE OF GEVOLGSCHADE.**

In sommige landen is de uitsluiting of beperking van de aansprakelijkheid voor incidentele schade of gevolgschade niet toegestaan. Het is dus mogelijk dat bovenstaande bepaling voor u niet geldt.

Om een beroep te kunnen doen op reparaties of service van de Onderneming of van de verdeler volgens deze waarborg:

1. Uw claim moet binnen de garantietermijn schriftelijk bij de Onderneming of bij de verdeler worden ingediend. De schriftelijke claim die u bij de

Onderneming indient, moet naar het volgende adres worden gestuurd:

 4717 Adams Road Hixson, TN 37343 VS Telefoon: +1-423-870-7200 Telefax: +1-423-870-2046

en

2. Het Product moet door de eigenaar naar de Onderneming of de verdeler worden teruggestuurd.

Door deze waarborg verwerft u bepaalde wettelijke rechten. Het is mogelijk dat u nog andere rechten hebt die van land tot land en van plaats tot plaats kunnen verschillen. De Onderneming geeft aan geen enkele persoon of vertegenwoordiger de toelating om voor haar andere verplichtingen of aansprakelijkheid aan te gaan met betrekking tot de verkoop van het Product. Elke vertegenwoordiging of overeenkomst die niet in deze waarborg staat, is ongeldig en heeft geen enkel gevolg.

#### **DEZE WAARBORG VERVANGT ALLE ANDERE, UITDRUKKELIJKE OF GEÏMPLICEERDE WAARBORGEN, INCLUSIEF ELKE GARANTIE OF VERKOOPBAARHEID OF GESCHIKTHEID VOOR ENIG SPECIFIEK DOEL.**

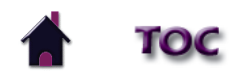

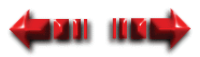

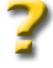

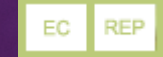

**MDSS GmbH Schiffgraben 41 30175 Hannover Germany Telephone: +49-511-6262-8630 Fax: +49-511-6262-8633** 

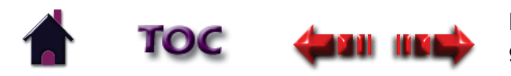

Koningsweg 30 9731 AT Groningen

27495F Telefoon +31 (0)50 549 22 06

Fax +31(0)50 201 11 74 info@fysiosupplies.nl www.fysiosupplies.nl